Umweltforschungsplan des Bundesministers für Umwelt, Naturschutz und Reaktorsicherheit - Anlagensicherheit -

**Förderkennzeichen (UFOPLAN) 201 48 308** 

#### **Einführung eines Informationsnetzwerkes zum Stand der Sicherheitstechnik**

#### **nach Störfall-Verordnung**

von

Dr.-Ing. Bernd Schalau Dipl.-Chem. Uwe Zach

Bundesanstalt für Materialforschung und -prüfung (BAM) Arbeitsgruppe "Anlagensicherheit: Sicherheitstechnik und Risikobewertung"

Im Auftrag des Umweltbundesamtes

Januar 2005

## **1 Berichts-Kennblätter**

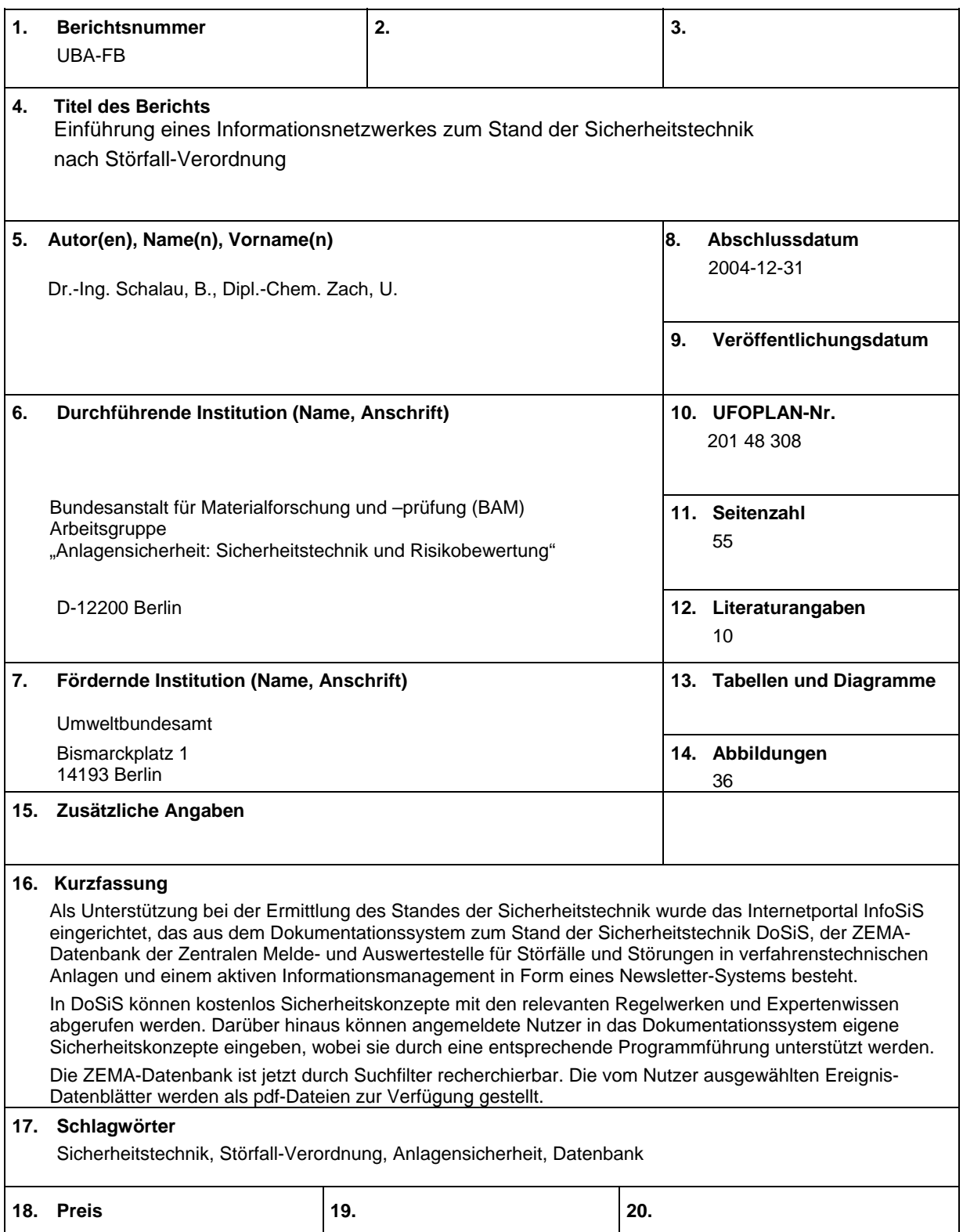

# **Report Cover Sheet**

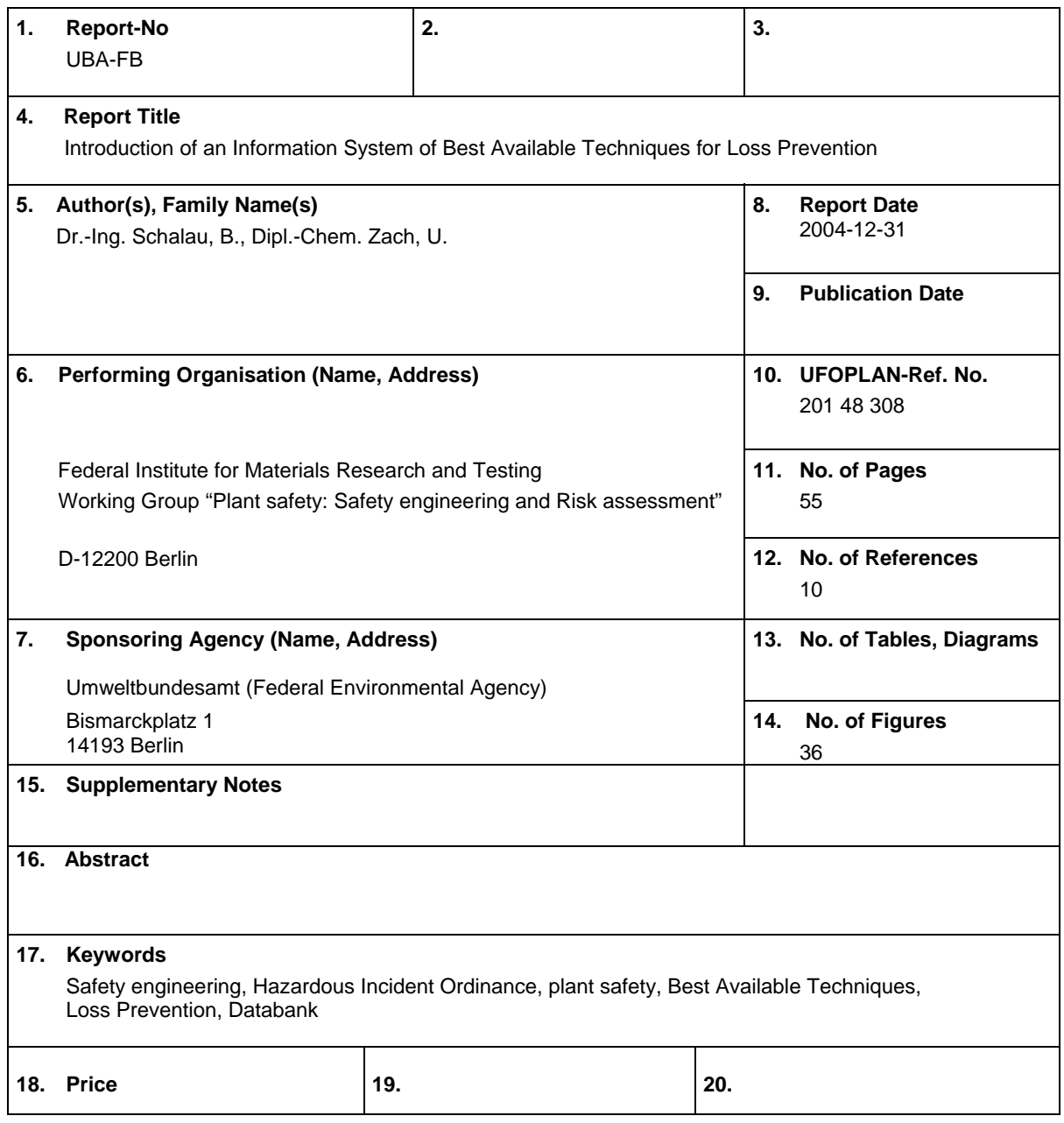

## **Inhaltsverzeichnis**

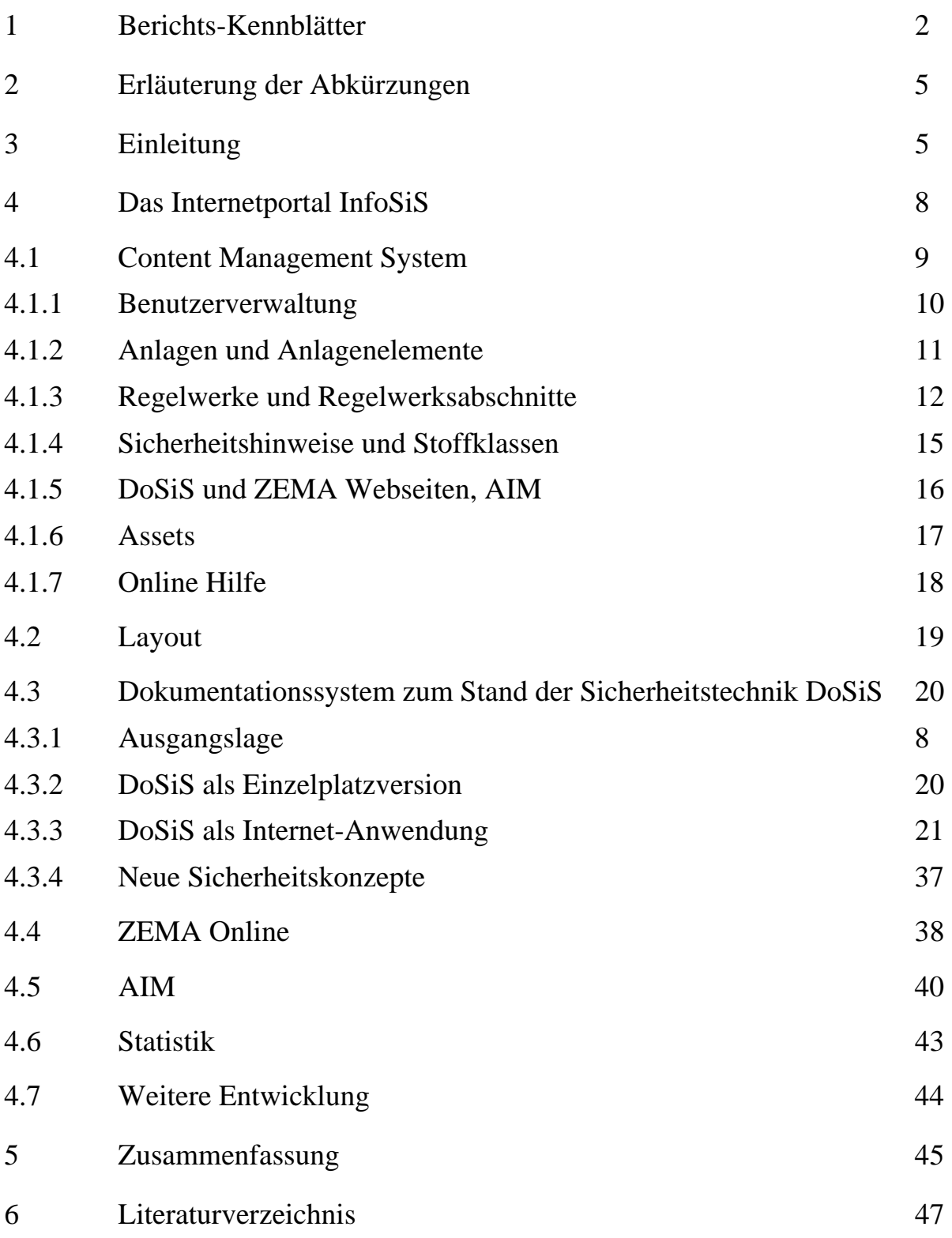

## **2 Erläuterung der Abkürzungen**

BAM Bundesanstalt für Materialforschung und -prüfung CMS Content Management System UBA Umweltbundesamt

## **3 Einleitung**

Die Einhaltung des Standes der Sicherheitstechnik ist eine der grundlegenden Betreiberpflichten für die Beschaffenheit und den Betrieb von Störfallanlagen in Betriebsbereichen, die der Störfall-Verordnung [1] unterliegen.

Der Stand der Sicherheitstechnik ist im § 2 Abs. 5 Störfall-Verordnung definiert als

der Entwicklungsstand fortschrittlicher Verfahren, Einrichtungen und Betriebsweisen, der die praktische Eignung einer Maßnahme zur Verhinderung von Störfällen oder zur Begrenzung ihrer Auswirkungen gesichert erscheinen lässt. Bei der Bestimmung des Standes der Sicherheitstechnik sind insbesondere vergleichbare Verfahren, Einrichtungen oder Betriebsweisen heranzuziehen, die mit Erfolg im Betrieb erprobt worden sind.

Die Definition entspricht im Wesentlichen der des Standes der Technik in Umweltgesetzen, wie z. B. Bundes-Immissionsschutzgesetz oder Wasserhaushaltsgesetz. Auch nach dem Geräte- und Produktsicherheitsgesetz wird für überwachungsbedürftige Anlagen der Stand der Technik als Bewertungsmaßstab herangezogen.

Die Definition des Standes der Sicherheitstechnik lässt erkennen, dass dieser Begriff rechtlich unbestimmt ist. Hierdurch wird die Rechtsvorschrift von Detailregelungen freigehalten, eine flexible Anpassung an den technischen Fortschritt und verschiedene Sicherheitskonzepte für einen Anlagentyp ermöglicht. Gleichzeitig ergibt sich aber der Nachteil, dass der Rechtsanwender nicht unmittelbar erkennen kann, welche sicherheitstechnischen Anforderungen erfüllt werden müssen.

Betreiber, Behörden und Sachverständige müssen bei der Ermittlung sicherheitstechnisch fortschrittlicher Verfahren, Einrichtungen und Betriebsweisen zum Teil aufwendige Betrachtungen anstellen. Dabei gilt es, einzelne in ihrer Art sehr unterschiedliche, sicherheitsbezogene Aufgabenstellungen zu lösen. Die Ermittlung des Standes der Sicherheitstechnik ist daher aufgrund der Vielfalt zu berücksichtigender Gefahrenquellen und der großen Bandbreite möglicher Sicherheitsmaßnahmen ein komplexer Prozess.

Hierauf wird auch im Leitfaden der Störfall-Kommission "Schritte zur Ermittlung des Standes der Sicherheitstechnik" [2] hingewiesen. Hiernach ist es nur in bestimmten Fällen möglich, den Stand der Sicherheitstechnik für eine Anlage allein auf der Basis technischer Regeln, Verwaltungsvorschriften oder Leitfäden festzustellen.

Voraussetzungen hierfür sind,

- eine weitgehende Übereinstimmung der betrachteten Anlage mit der in einer technischen Regel usw. beschriebenen Anlage (z. B. Flüssiggasanlagen oder Ammoniak-Kälteanlagen),
- dass die herangezogenen Regeln, Leitfäden oder Verwaltungsvorschriften aktuell, sowie die notwendigen Sicherheitsmaßnahmen ausreichend beschrieben sind und
- keine besonderen anlagen- oder umgebungsbezogenen Gefahrenquellen auftreten können.

In allen anderen Fällen sollte die Ermittlung des Standes der Sicherheitstechnik nach der im Leitfaden dargestellten Methode erfolgen, wobei weiterführende Erkenntnisquellen wie z. B. Sachverständigengutachten, Prüfberichte staatlicher und privater Stellen, Forschungsberichte des Bundes, der Länder, staatlicher Stellen und aus der Wirtschaft, sonstige Fachliteratur und sowie Schadensauswertungen herangezogen werden sollen. Von besonderer Bedeutung sind dabei Beispiele vorbildlicher Anlagen, die in der Praxis realisiert wurden.

Zur Feststellung, welche Maßnahme im Einzelnen den unbestimmten Rechtsbegriff des Standes der Sicherheitstechnik erfüllt, kann in vielen Fällen auf technische Regelwerke oder berufsgenossenschaftliche Vorschriften zurückgegriffen werden. Allein die Feststellung der maßgeblichen Regelwerke ist aufgrund ihrer Vielzahl (ca. 3500 allein in Deutschland [3]) problematisch. Sie allein sind aber in der Regel nicht ausreichend, die Anforderungen an eine Anlage abschließend festzulegen. Ein wichtiges Element bei der Ermittlung des Standes der Sicherheitstechnik ist neben dem Technischen Regelwerk die Erfahrung aus der Praxis, die ein entsprechendes Hintergrund- und Expertenwissen voraussetzt.

Für kleinere und mittlere Unternehmen ist es schwierig den Überblick über die Vielzahl von Technischen Regeln und sonstigen Erkenntnisquellen zu behalten. Hier kann eine anlagenorientierte Zusammenstellung der relevanten Technischen Regeln, anderer Erkenntnisquellen und ggf. auch von Expertenwissen in Form einer flexiblen Datenbank eine Hilfestellung geben.

Im Rahmen eines Verbundforschungsvorhabens [4] ist ein Dokumentationssystem zum Stand der Sicherheitstechnik "DoSiS" entwickelt worden. Das Projekt umfasste die Teilprojekte: Stückgutlager, Ammoniakkälteanlagen, Gaslagerung, Lager für Flüssigkeiten, verfahrenstechnische Produktionsanlagen und informationstechnische Begleitung mit Softwareentwicklung. Ein wesentlicher Aspekt dieses Informationssystems ist, dass die Anlage und die Verfahrenstechnik in den Mittelpunkt der Betrachtungen gestellt wird. So können verfahrens- und sicherheitstechnische Fortentwicklungen im Datenbanksystem besonders gut abgebildet werden. Dies ist so mit anderen bereits seit längerem eingeführten Informationssystemen mit vergleichbarer Zielsetzung nicht möglich. Diese haben meistens den Rechtsbezug als zentralen Bezugspunkt, wodurch die Weiterentwicklung in der Verfahrens- und Sicherheitstechnik nur sehr bedingt abbildet werden kann [5].

Das Dokumentationssystem DoSiS wurde in einer relationalen Datenbank auf PC-Basis realisiert. Hierdurch sind die Möglichkeiten der Veröffentlichung eingeschränkt, was der Zielsetzung einer einfach zu nutzenden Informationsquelle zur Ermittlung des Standes der Sicherheitstechnik für Betreiber, Behörden und Sachverständige entgegen steht.

Die Weiterentwicklung des Technischen Regelwerkes und somit des Standes der Sicherheitstechnik war auch immer eine Reaktion auf Erkenntnisse, die aus Unfällen oder sogar Störfällen im Sinne der Störfall-Verordnung gezogen worden sind. Die Anzahl von ca. 30 meldepflichtigen Ereignissen gemäß Störfall-Verordnung pro Jahr zeigt auch, dass durch die Anwendung des Technischen Regelwerkes nicht alle anlagen- oder umgebungsbezogenen Gefahrenquellen berücksichtigt werden können. Daher stellen Datenbanken mit aufbereiteten Informationen zu Betriebsstörungen [6] oder zu meldepflichtigen Ereignissen gemäß Störfall-Verordnung [7] eine wesentliche Erkenntnisquelle zur Beurteilung einer Anlagenkonzeption und somit zur Ermittlung des Standes der Sicherheitstechnik dar.

Die ZEMA-Datenbank der Zentralen Melde- und Auswertestelle für Störfälle und Störungen in verfahrenstechnischen Anlagen am Umweltbundesamt [7] stellt schon seit 1993 entsprechende Informationen zur Verfügung. Die meldepflichtigen Ereignisse werden entsprechend ihrem Gefahrenpotential in Störfälle und in Störungen des bestimmungsgemäßen Betriebs unterteilt. Im Zeitraum von 1980 bis 2004 wurden in der Datenbank der ZEMA 415 Ereignisse aus Deutschland registriert. Statistische Auswertungen liegen für den Zeitraum von 1991 bis 2002 vor. Die Veröffentlichung der gesammelten Informationen erfolgt im Wesentlichen jährlich über die ZEMA-Jahresberichte in gedruckter Form. Eine Recherchierbarkeit unter bestimmten Suchkriterien ist daher für die Öffentlichkeit nur über das Umweltbundesamt möglich.

Bei allen Informationssystemen, wie auch bei der Datenbank DoSiS und der ZEMA-Datenbank, stellt sich das Problem, wie neue Informationen möglichst einfach und schnell an die interessierten Nutzer weitergeleitet werden. Hier bietet sich ein aktives Informationsmanagement an, das im Zeitalter der Internet-Technologie durch ein Newsletter-System realisiert wird.

Im Rahmen des vorliegenden Forschungsvorhabens sollen durch die Einführung eines Informationsnetzwerkes zum Stand der Sicherheitstechnik nach Störfall-Verordnung qualifizierte Informationen, wie die sicherheitstechnische Bewertung von Anlagenkonzeptionen und die Auswertungen von Störfällen einem großen Interessentenkreis zur Verfügung gestellt werden. Dies erfolgt durch den öffentlichen Zugang über ein Internet-Portal und einem aktiven Informationsmanagement.

Durch das modular aufgebaute Dokumentationssystem DoSiS können Behörden, Betreiber und Sachverständige Bewertungsgrundlagen für spezielle - auch für komplexe - Anlagenkonzeptionen erhalten. Darüber hinaus ist die Eingabe von Anlagenkonzeptionen für angemeldete Nutzer über das Internet direkt möglich. Diese Informationen können nach Überprüfung in das Dokumentationssystem aufgenommen und somit als Entwicklung des Stands der Sicherheitstechnik dokumentiert werden.

Unter den genannten Aspekten soll das Internetportal zur Anlagensicherheit "InfoSiS" (http://www.infosis.bam.de/) eine Hilfestellung bei der Ermittlung des Standes der Sicherheitstechnik geben.

## **4 Das Internetportal InfoSiS**

#### **4.1 Ausgangslage**

In einem Verbundforschungsvorhaben "Weiterentwicklung des Dokumentationssystems zum Stand der Sicherheitstechnik" im Auftrag des Umweltbundesamtes wurden ausgewählte Sicherheitskonzepte in ein Informationssystem (DoSiS) eingegeben. Das Projekt umfasste die Teilprojekte: Stückgutlager, Ammoniakkälteanlagen, Gaslagerung, Lager für Flüssigkeiten, verfahrenstechnische Produktionsanlagen und informationstechnische Begleitung mit Softwareentwicklung. Es wurde Ende 1999 durch die Projektpartner abgeschlossen und im November 2000 als Forschungsbericht des UBA veröffentlicht [4].

Als Grundlage für die Entwicklung des hier vorgestellten Informationsnetzwerkes zum Stand der Sicherheitstechnik sollte das Dokumentationssystem DoSiS, das als Access Datenbank DOSIS Version 9.4 vorlag, verwendet werden. Die Überprüfung der Access Datenbank ergab, dass keine Kommentierung zum Programmcode vorhanden war und Programmiermängel, wie z. B. unzureichende bzw. fehlende Plausibilitätsprüfung der Eingabedaten, fehlende Fehlerroutinen, Recherche-, Such-, und Filterfunktionen ohne volle Funktionsfähigkeit zu Programmabstürzen mit Datenverlust führten.

Die zu diesem Zeitpunkt vorliegende Programmversion war für einen Multiusereinsatz auf Grund der langen Datenzugriffszeiten sowie fehlender Tabellenpufferung ungeeignet und darüber hinaus ergaben sich Probleme bei der Konvertierung der Datenbank auf eine aktuelle Version von Access.

Die in dem Dokumentationssystem DoSiS vorhandenen Daten wurden von sechs Projektteilnehmern unter unterschiedlichen Aspekten und Sichtweisen eingegeben. Daraus resultierte ein unübersichtlicher Datenpool, der fachlich überprüft und systematisiert werden musste.

## **4.2 Programmtechnische Umsetzung von InfoSiS**

Das Internetportal InfoSiS lässt sich aufteilen in

- den internen Bereich, in dem Mitarbeiter der BAM und des UBA die Organisation und Wartung des Internetportals durchführen und
- den öffentlichen Bereich, der Nutzern die Möglichkeiten der Recherche hinsichtlich Störfällen und Störungen in verfahrenstechnischen Anlagen, sowie von sicherheitstechnisch bewerteten Anlagenkonzeptionen und der Eingabe von Anlagenkonzeptionen ermöglicht.

In den folgenden Kapiteln werden der Aufbau und die Möglichkeiten des internen Bereiches mit dem Content Management System dargestellt, das Layout des Internetportals vorgestellt und Erläuterungen gegeben zu den drei Komponenten

- DoSiS: Dokumentationssystem zum Stand der Sicherheitstechnik.
- ZEMA: Datenbank der Zentralen Melde- und Auswertestelle für Störfälle und Störungen in verfahrenstechnischen Anlagen.
- AIM: Interaktives Informationsmanagement.

#### **4.2.1 Content Management System**

Grundlage des Internetportals InfoSiS ist das Content Management System exozet.cms R4 Framework, dessen grundsätzlicher Aufbau im Folgenden kurz beschrieben wird [8].

Das exozet.cms R4 Framework ist eine auf einer Open Source Technologie basierende Softwarelösung, die auf Flexibilität bei der Erstellung, Organisation und Pflege von Onlineangeboten ausgerichtet ist. Es stellt sämtliche Funktionen zur Verfügung, die zur Verwaltung und Präsentation von interaktiven Inhalten notwendig sind.

Das exozet.cms R4 Framework verfügt über eine durchgängig browserbasierte Oberfläche. Das Usermanagement ermöglicht eine Rechte- und Zugriffsverwaltung, von der auch die Navigation im CMS abhängig ist. Die Authentifizierung erfolgt über "Name" und "Kennwort". Die in das System integrierte Asset-Datenbank Logik erlaubt den File-Upload und die Verwaltung für Texte, Bilder und alle anderen Dateitypen.

Der komplette Sourcecode des exozet.cms R4 Framework liegt auf dem Web-Server der BAM und kann dort bearbeitet werden.

#### **4.2.1.1 Benutzerverwaltung**

Das Internetportal InfoSiS ist auf dem Web-Server der BAM installiert. Der Zugang zum CMS ist nur Mitarbeitern der BAM und des UBA möglich und dient der Organisation und Wartung des Internetportals.

Wie im Kapitel 4.4.3 dargestellt, können sich Nutzer Anmelden um eigene Anlagenkonzeptionen in das Dokumentationssystem einzugeben. Mit der Benutzerverwaltung (Abb. 1) werden diese Nutzer registriert und Nutzergruppen (Rollen) zugeordnet. Die verschiedenen Nutzergruppen haben unterschiedliche Rechte für die Veränderung der Datenbankinhalte. Über dieses Verfahren ist es auch möglich, dass mehrere Nutzer z. B. einer Behörde an Anlagenkonzeptionen arbeiten und sich austauschen können.

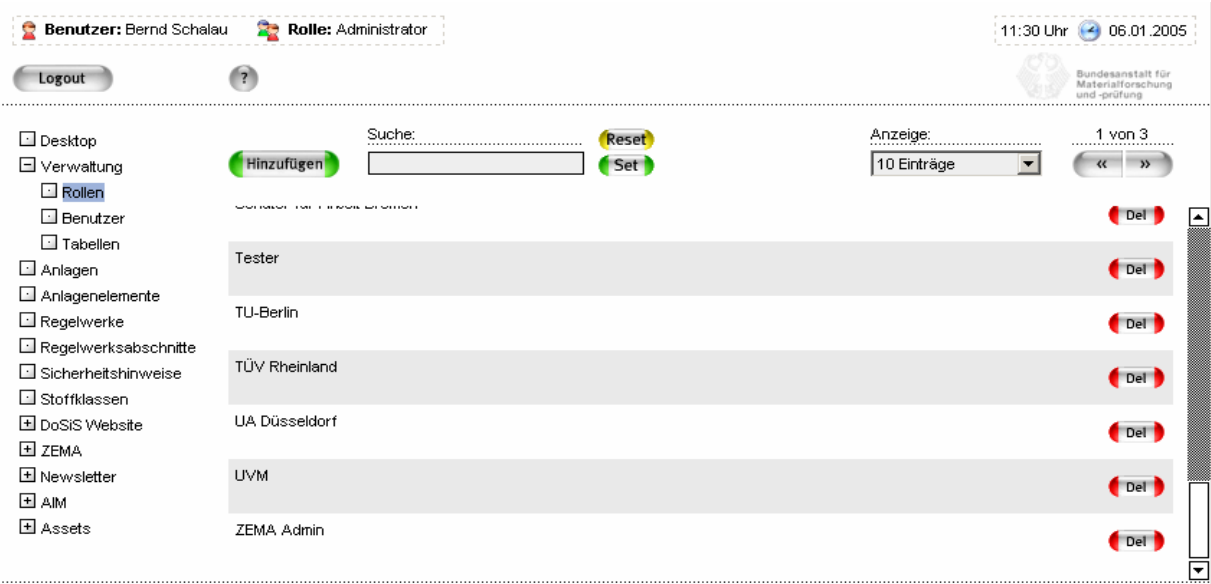

#### Abb. 1: Benutzerverwaltung

#### **4.2.1.2 Anlagen und Anlagenelemente**

Die Anlagen und Anlagenelemente sind in einer Baumstruktur angeordnet (siehe Abb. 2), wobei die Schachtelungstiefe ausreichend groß ist. Die im Dokumentationssystem DoSiS auf PC-Basis bemängelte Flexibilität und ungenügende Auflösbarkeit von komplexen Anlagen [4] ist hier nicht mehr vorhanden.

Solange eine Anlage oder ein Anlagenelement bearbeitet wird, hat das Element den Status "Bearbeiten" und ist auf den öffentlichen Seiten des Internetportals nicht sichtbar. Erst nach Abnahme des Elements durch den Administrator (BAM, UBA) wird die Anlage "Live" geschaltet und kann genutzt werden.

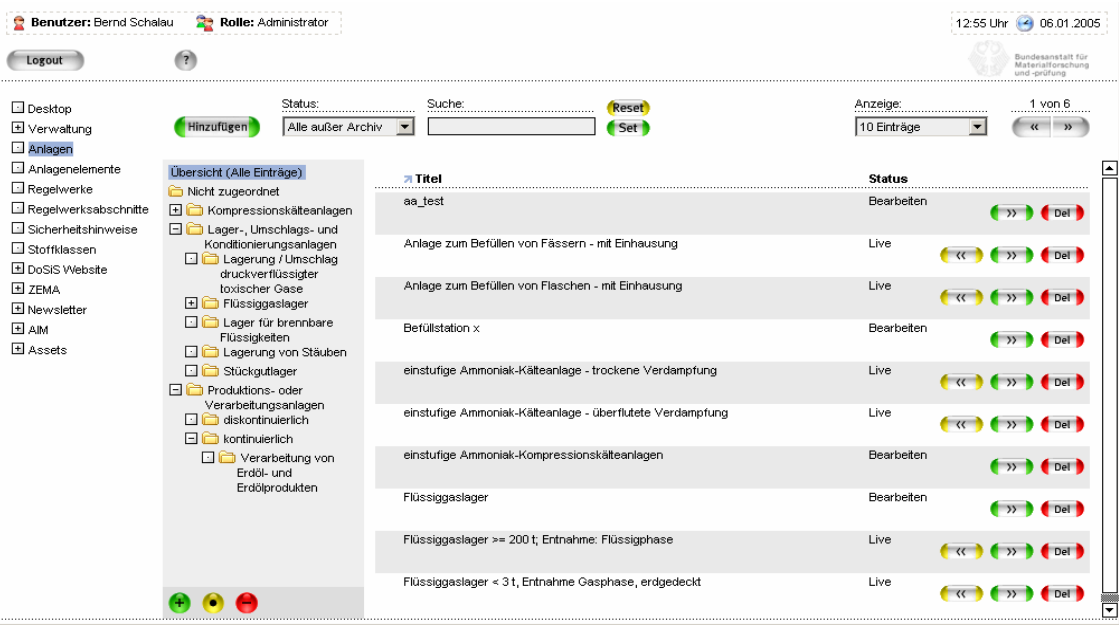

#### Abb. 2: Organisation der Anlagen im CMS

Durch die Administratoren können den Anlagen, neben Bildern und Dokumenten, auch Störfälle und Störungen in verfahrenstechnischen Anlagen aus der ZEMA Datenbank als weitere Informationsquelle zugeordnet werden. Hierdurch erhält der Nutzer die Möglichkeit nicht nur ein überprüftes sicherheitstechnisches Konzept auszuwerten, sondern sich auch über Störfälle und Störungen, speziell zu dem ihn interessierenden Anlagentyp zu informieren.

#### **4.2.1.3 Regelwerke und Regelwerksabschnitte**

Unter dem Begriff "Regelwerke" werden alle öffentlich zugänglichen Erkenntnisquellen (Gesetze, Verordnungen, Technische Regeln, Leitfäden usw.) zur Beschreibung des Standes der Sicherheitstechnik summiert. Der Begriff "Regelwerksabschnitt" bezieht sich auf Paragrafen, Kapitel oder Abschnitte in den entsprechenden Dokumenten.

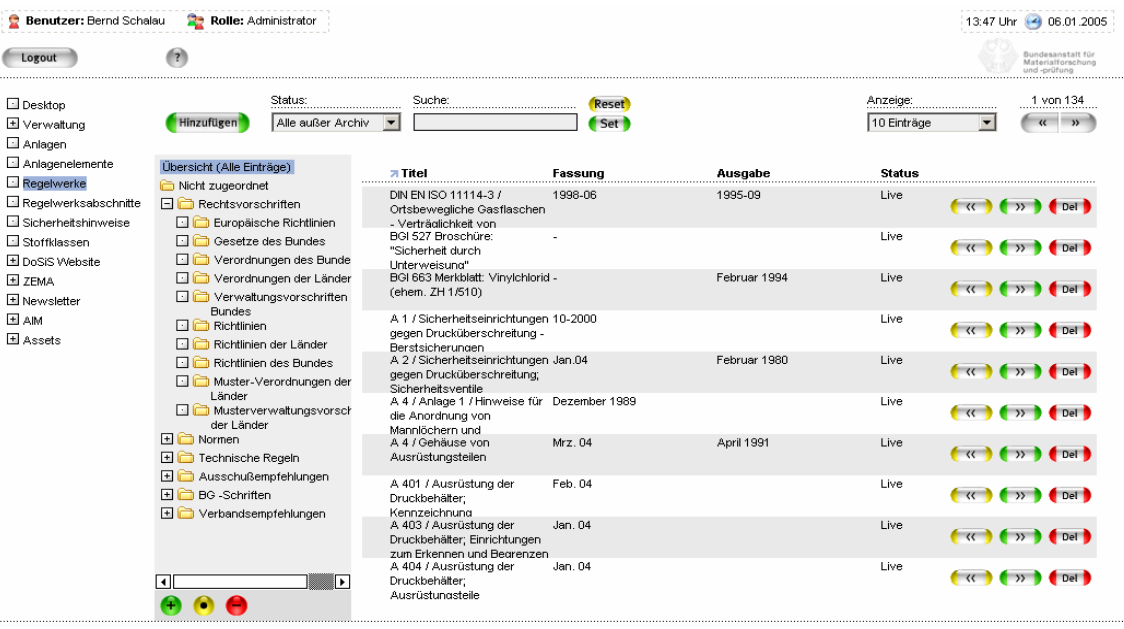

#### Abb. 3: Organisation der Regelwerke im CMS

Die Regelwerke sind ebenfalls in einer Baumstruktur organisiert (Abb. 3). Neben dem Status des Eintrags sind der Titel des Regelwerkes, die Fassung und das Ausgabedatum erfasst. Nach Auswahl des Regelwerkes werden die zugeordneten Regelwerksabschnitte angezeigt, es können weitere hinzugefügt oder bearbeitet werden.

Die Bearbeitung der Regelwerksabschnitte kann auch über den entsprechenden Menüpunkt im CMS erfolgen (Abb. 4). Die Suche eines Regelwerksabschnittes erfolgt aufgrund der Vielzahl von Einträgen im Allgemeinen über die Volltextrecherche. Nach Auswahl eines Regelwerksabschnittes können die Texte, wie in Abb. 5 dargestellt, bearbeitet werden. Als Inhalt wird eine Kurzfassung des Textes oder – soweit rechtlich möglich – ein Volltext zur Verfügung gestellt.

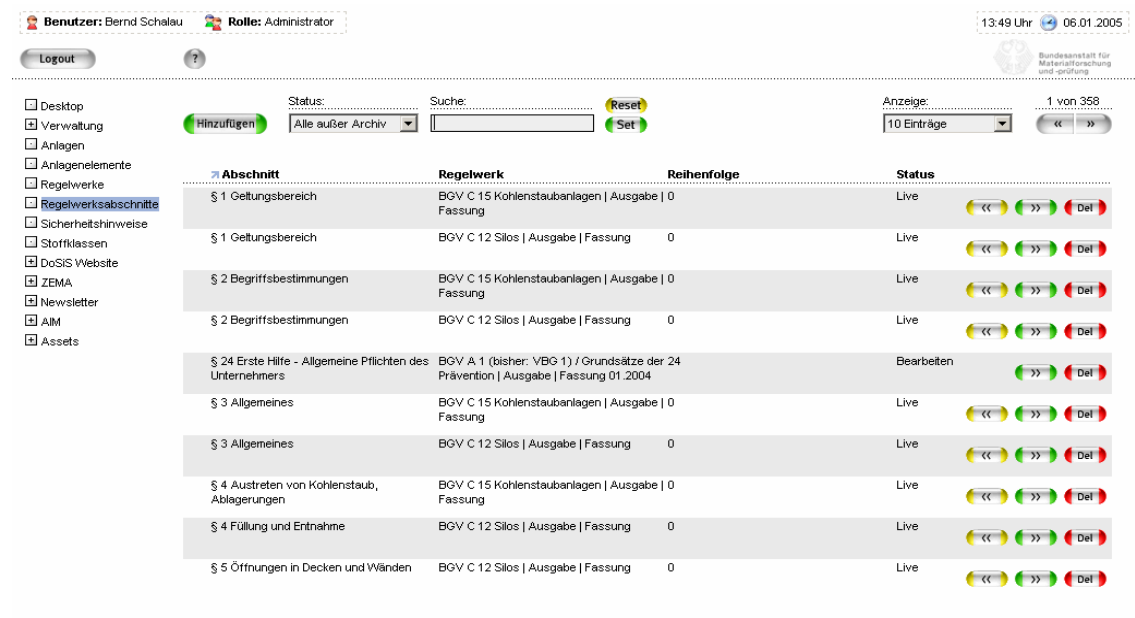

## Abb. 4: Regelwerksabschnitte im CMS

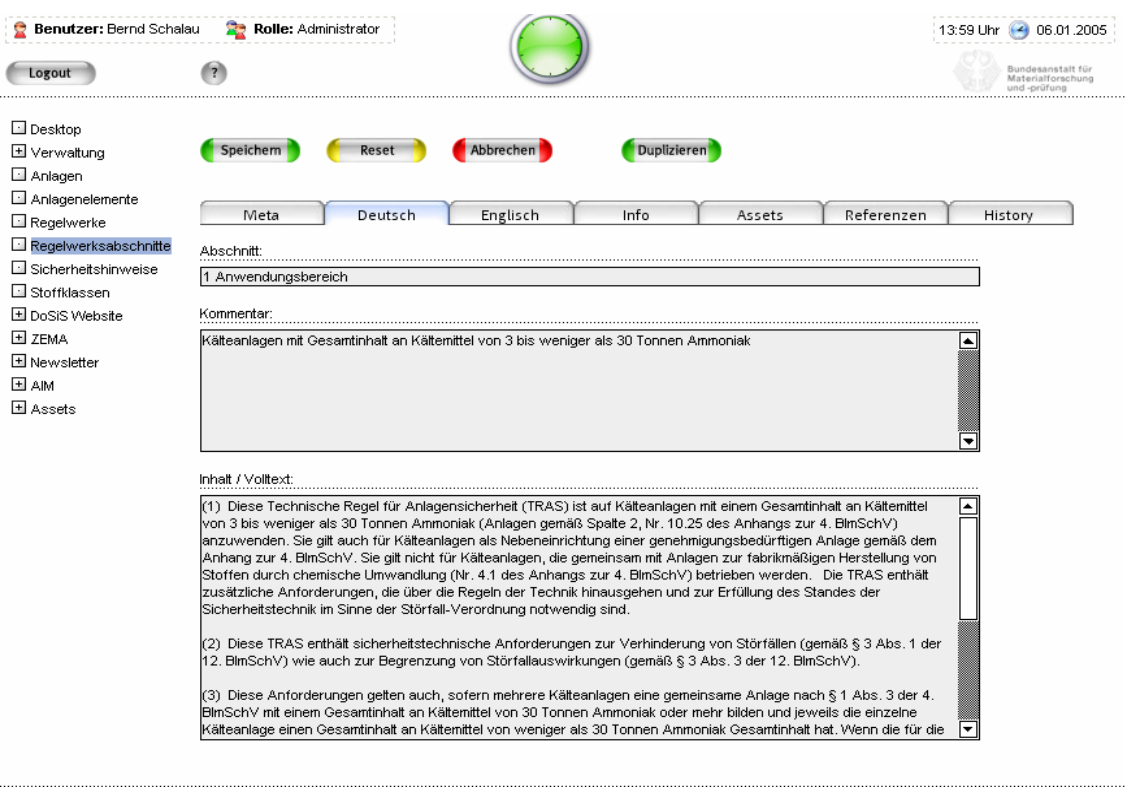

## Abb. 5: Bearbeitungsmöglichkeit für Regelwerksabschnitte

Ein wesentliches Hilfsmittel für die Organisation und Aktualisierung der Regelwerksabschnitte ist die so genannte "Rückreferenzierung", die mit einem nicht unbedeutenden Arbeitsaufwand entwickelt worden ist. Regelwerksabschnitte können mehreren Anlagen bzw. Anlagenteilen zugeordnet sein. Wie in der Abb. 6 dargestellt, können für diese Regelwerksabschnitte die Anlagen bzw. Anlagenteile ermittelt werden, denen sie zugeordnet worden sind. Diese Zuordnung kann dann gelöscht, kopiert oder auch auf einen Abschnitt eines neuen Regelwerks umgeleitet werden. Diese Möglichkeiten sind auch für die Anlagenelemente, die Sicherheitshinweise und die Stoffklassen gegeben. Hierdurch wird eine effektive Administrierung bei Änderung der Regelwerke ermöglicht.

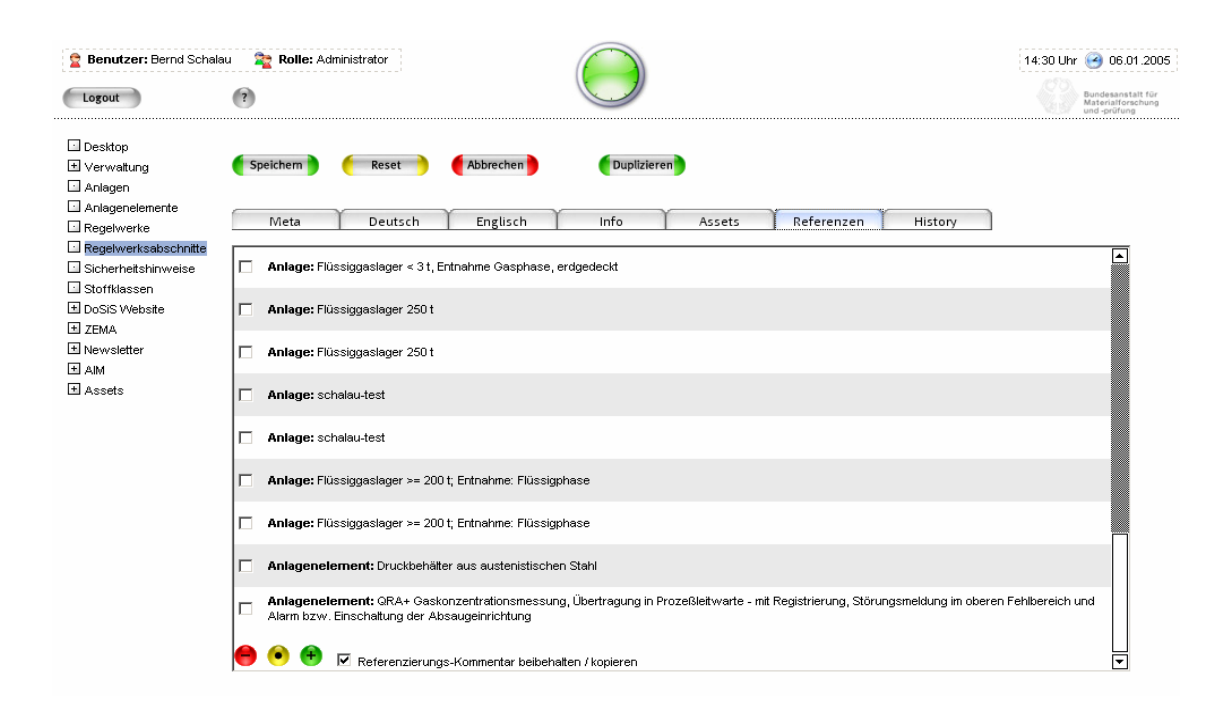

Abb. 6: Referenzen von Regelwerksabschnitten

#### **4.2.1.4 Sicherheitshinweise und Stoffklassen**

Unter dem Begriff "Sicherheitshinweise" werden alle sicherheitstechnischen Anforderungen zusammengefasst, die nicht einem Regelwerk entsprechend obiger Definition festgelegt sind und entweder grundsätzlicher Natur sind oder aus Expertenwissen resultieren. In den "Stoffklassen" werden Informationen zu Gefahrstoffen festgelegt, welche zur Erläuterung der sich beim Anlagenbetrieb betrachteten Gefährdungen dienen.

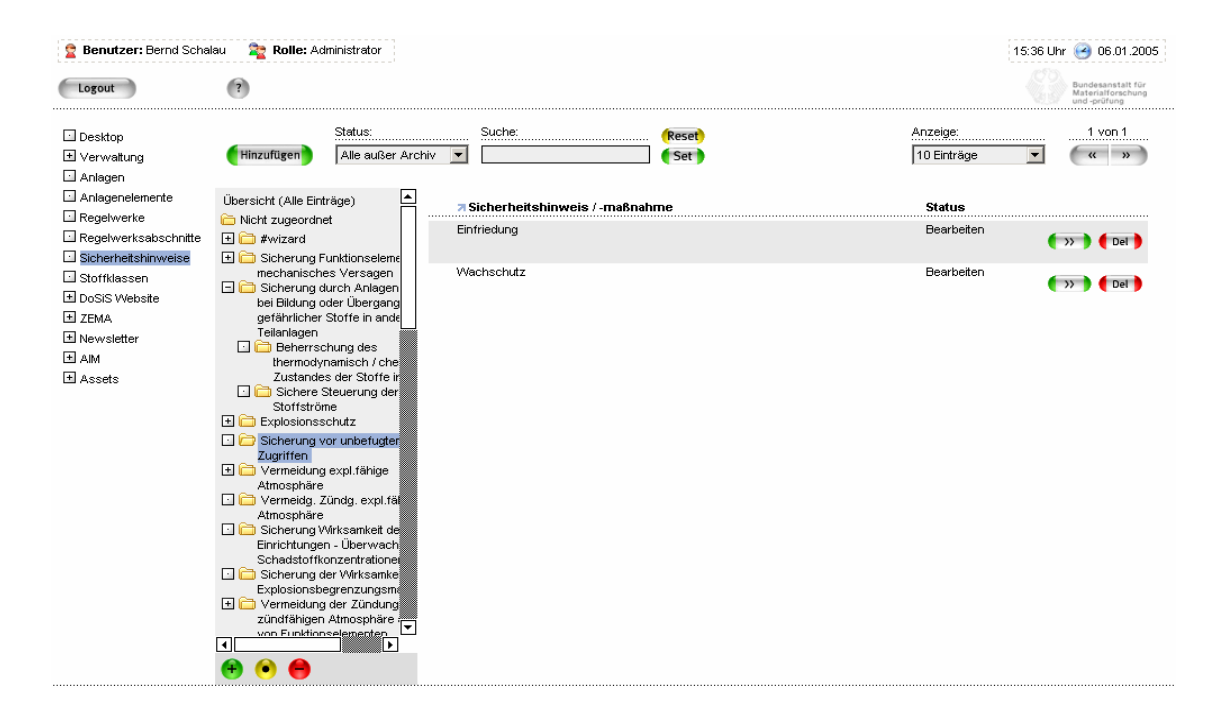

Abb. 7: Sicherheitshinweise

Bei den Sicherheitshinweisen sind die sicherheitstechnischen Anforderungen in einer Baumstruktur angelegt (Abb. 7) und die Maßnahmen zur Erfüllung dieser Anforderungen zugeordnet.

#### **4.2.1.5 DoSiS und ZEMA Webseiten, AIM**

Unter den Menüpunkten DoSiS, ZEMA und AIM können die Texte der Webseiten bearbeitet werden. Hierdurch können die Seiten auch in Zukunft von den Administratoren (BAM, UBA) ohne Programmieraufwand aktuell gehalten werden.

Der Datenimport der ZEMA-Datenbank sowie der Versand der Newsletter wird über den Menüpunkt ZEMA gesteuert. Unter dem Menüpunkt AIM befindet sich die Verwaltung der Empfänger der Newsletter und die Möglichkeit der inhaltlichen Bearbeitung über einen Editor (Abb. 9).

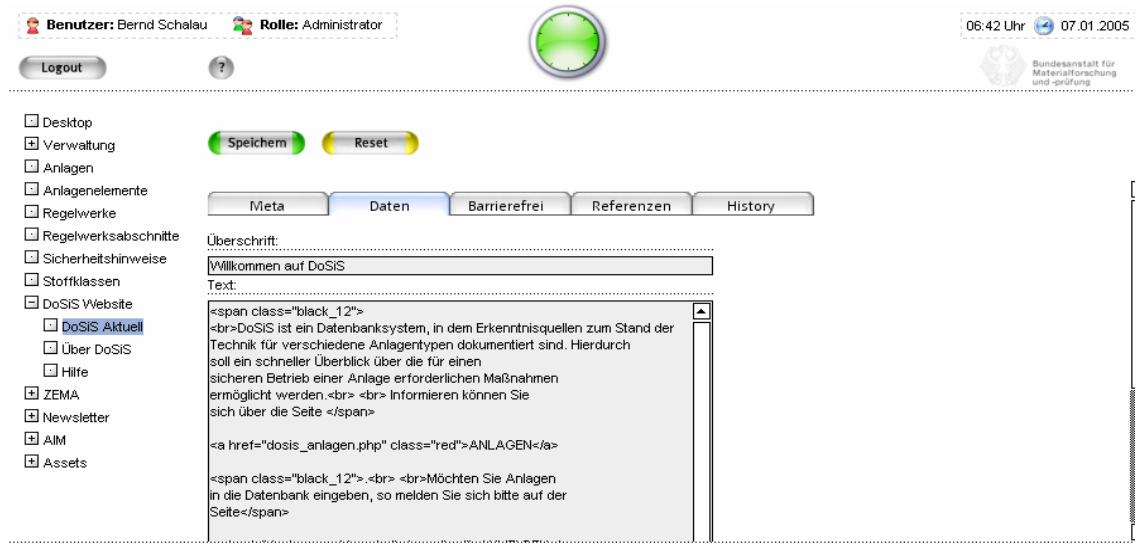

#### Abb. 8: Bearbeitungsmöglichkeit der DoSiS Webseite

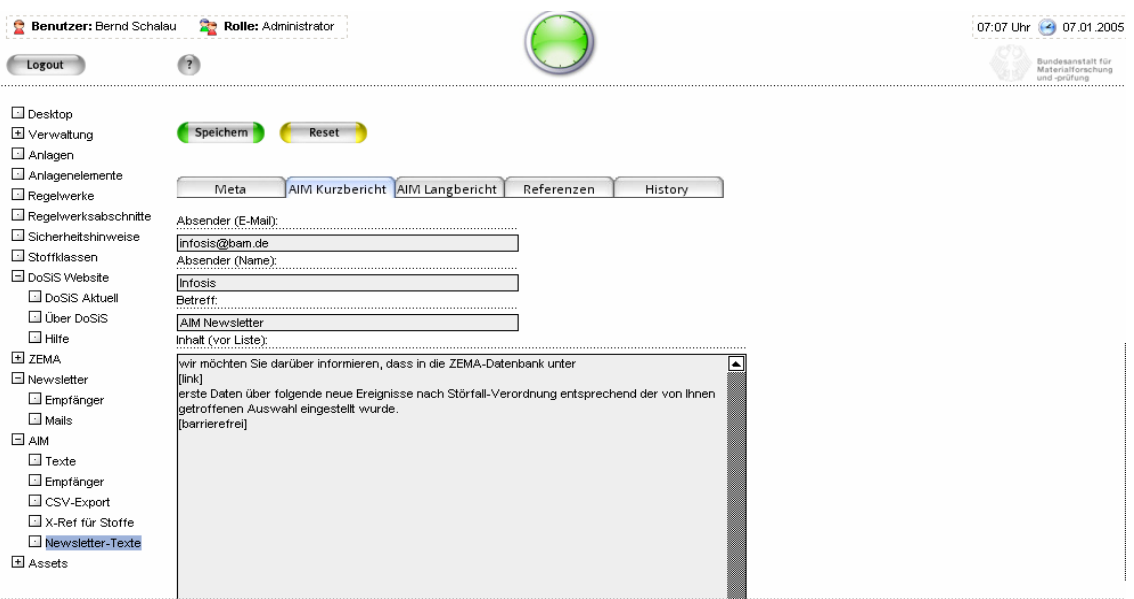

#### Abb. 9: Möglichkeit der Bearbeitung der Newsletter

#### **4.2.1.6 Assets**

Unter dem Begriff "Assets" werden Dokumente und Grafiken verstanden, die fast allen Elementen von DoSiS zugeordnet werden können, um ein besseres Verständnis der Anlagenkonzeption z. B. über Fließbilder zu ermöglichen, oder auch weitere Informationen z. B. Leitfäden oder weiterführende Texte zu einzelnen Fragestellungen zu geben. Die Dateien werden über eine entsprechende Eingabemaske in das CMS geladen und wie in Abb. 10 dargestellt, verwaltet.

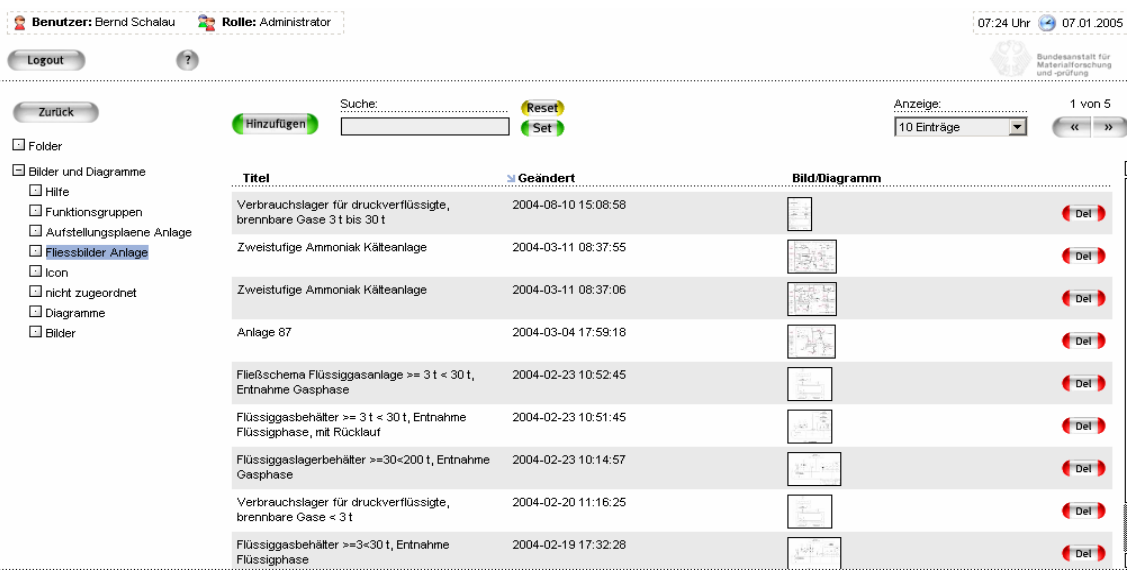

Abb. 10: Verwaltung von Bildern im CMS

#### **4.2.1.7 Online Hilfe**

Für alle Menüpunkte im CMS ist eine Online-Hilfe vorhanden, wo die wesentlichen Informationen zur Handhabung des Content Management Systems enthalten sind (siehe Abb. 11).

| Gliederung – Drucken                                                                                                    | Suche:                                                                                                    | Set |
|----------------------------------------------------------------------------------------------------|----------------------------------------------------------------------------------------------------|-----|
| Allgemeine Hilfe<br><b>El Anlagen</b><br>Anlagenelemente<br>$\Box$ Regelwerke<br>Regelwerksabschnitte<br>Sicherheitshinweise<br>Stoffklassen<br>DOSIS Website<br>DOSIS aktuell<br><b>D</b> Über DOSIS<br>$\Box$ Hilfe<br>E ZEMA | 8.2   DOSIS aktuell<br>In diesem Modul editieren Sie die Texte für die DOSIS-Startseiten.<br>Über die Reiter "Daten" und "Barrierefrei" können Sie zwischen der Standardversion und der barrierefreien Version der Texte<br>wechseln. Um ihre Änderungen abschließend zu sichern, bitte den Button "Speichern" klicken.<br>Bitte beachten Sie, dass in dem HTML-Code der barrierefreien Website nur bestimmte HTML- <tags> zugelassen sind. Eine Liste der<br/>empfohlenen Tags befindet sich im CMS-Eingabebereich.</tags> |     |

Abb. 11: Online Hilfe im CMS

## **4.3 Layout**

Das Internetportal InfoSiS bildet die Oberfläche für den Einstieg in die drei Themenbereiche

- DoSiS: Dokumentationssystem zum Stand der Sicherheitstechnik
- ZEMA: Datenbank der Zentralen Melde- und Auswertestelle für Störfälle und Störungen in verfahrenstechnischen Anlagen
- AIM: Interaktives Informationsmanagement

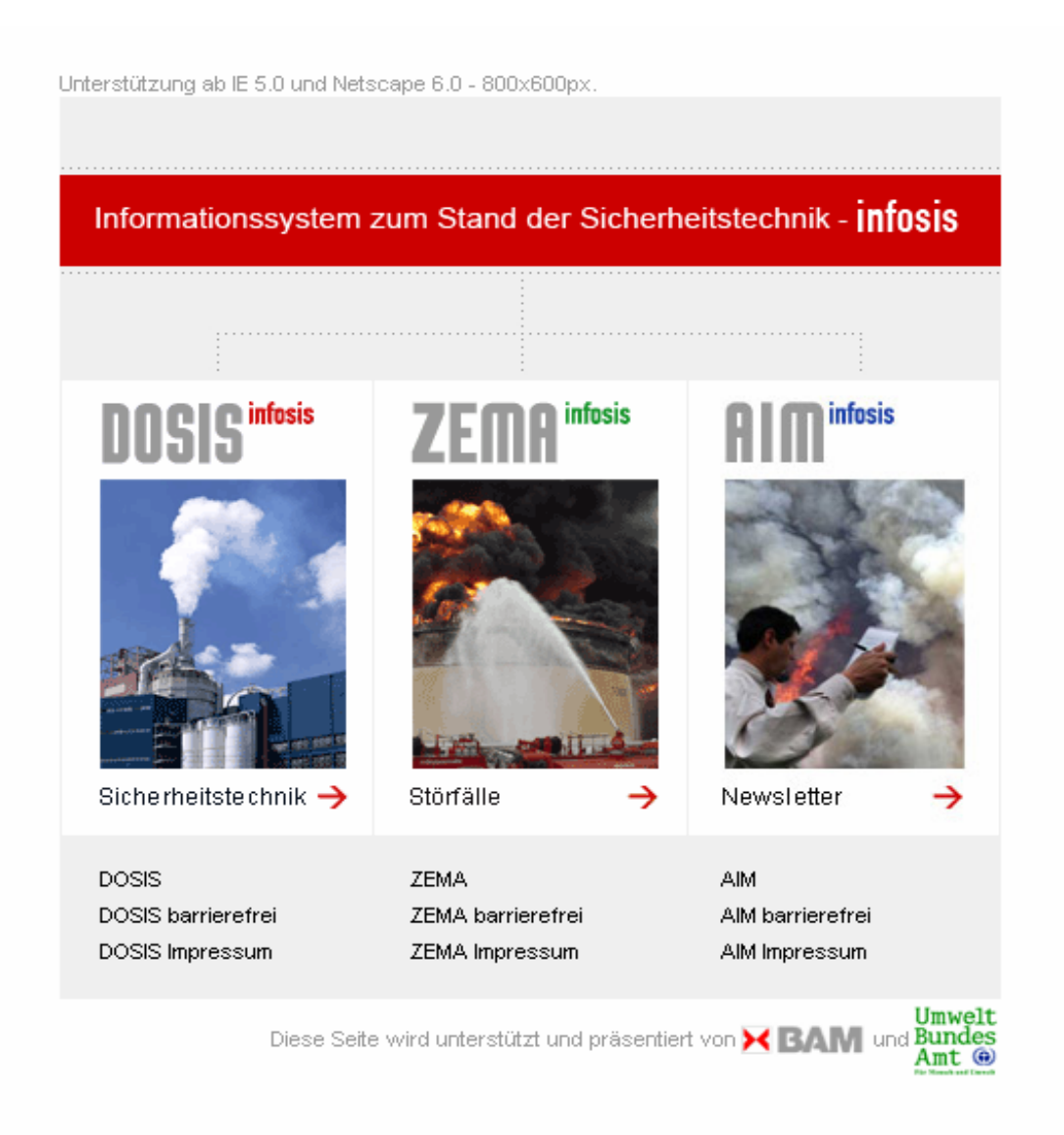

#### Abb. 12: Internetportal InfoSiS

Entsprechend den Anforderungen der Barrierefreie-Informationstechnik-Verordnung sind alternative barrierefrei Internetauftritte von DoSiS, ZEMA und AIM vorhanden.

#### **4.4 Dokumentationssystem zum Stand der Sicherheitstechnik DoSiS**

#### **4.4.1 DoSiS als Einzelplatzversion**

Um die Datenbank DoSiS interessierten Nutzern vor Inbetriebnahme des Internetportals kurzfristig zur Verfügung zu stellen, wurde eine lauffähige Einzelplatzversion der Datenbank DoSiS entwickelt, im Juni 2002 Veröffentlicht und an einige Interessenten als CD verschickt. Der Bedarf an dieser Einzelplatzversion war aber relativ gering, was die Notwendigkeit eines Informationsangebotes über das Internet unterstrich.

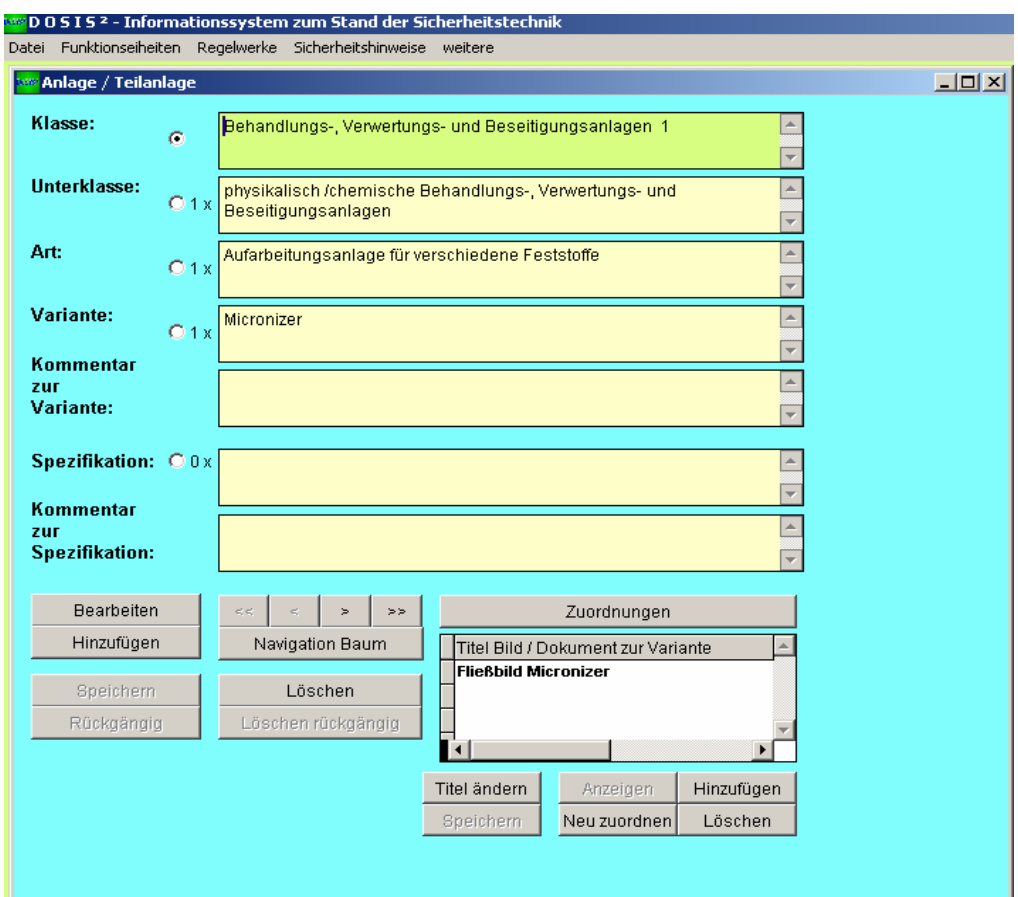

Abb. 13: Einzelplatzversion von DoSiS

Um die Bearbeitung der Daten bis zur Verfügbarkeit der Internet-Version von "DoSiS" von mehreren Nutzern zu ermöglichen, wurde die Datenbank von ACCESS 97 auf Visual Foxpro 7.0 konvertiert, einige Strukturänderungen durchgeführt und verschiedene Bearbeitungstools entwickelt. Hierbei wurde der geplante Betrieb einer ORACEL Datenbank als Grundlage des Internetportals berücksichtigt.

Die in den Abb. 13 und 14 dargestellte Einzelplatzversion wurde im Netzwerk der BAM stabil betrieben und stellte die Datenbasis für das Datenbanksystem der Internet-Version dar. Weitere Informationen können der Bedienungsanleitung zur Version 10.001.04 vom 31.01.2003 entnommen werden [9].

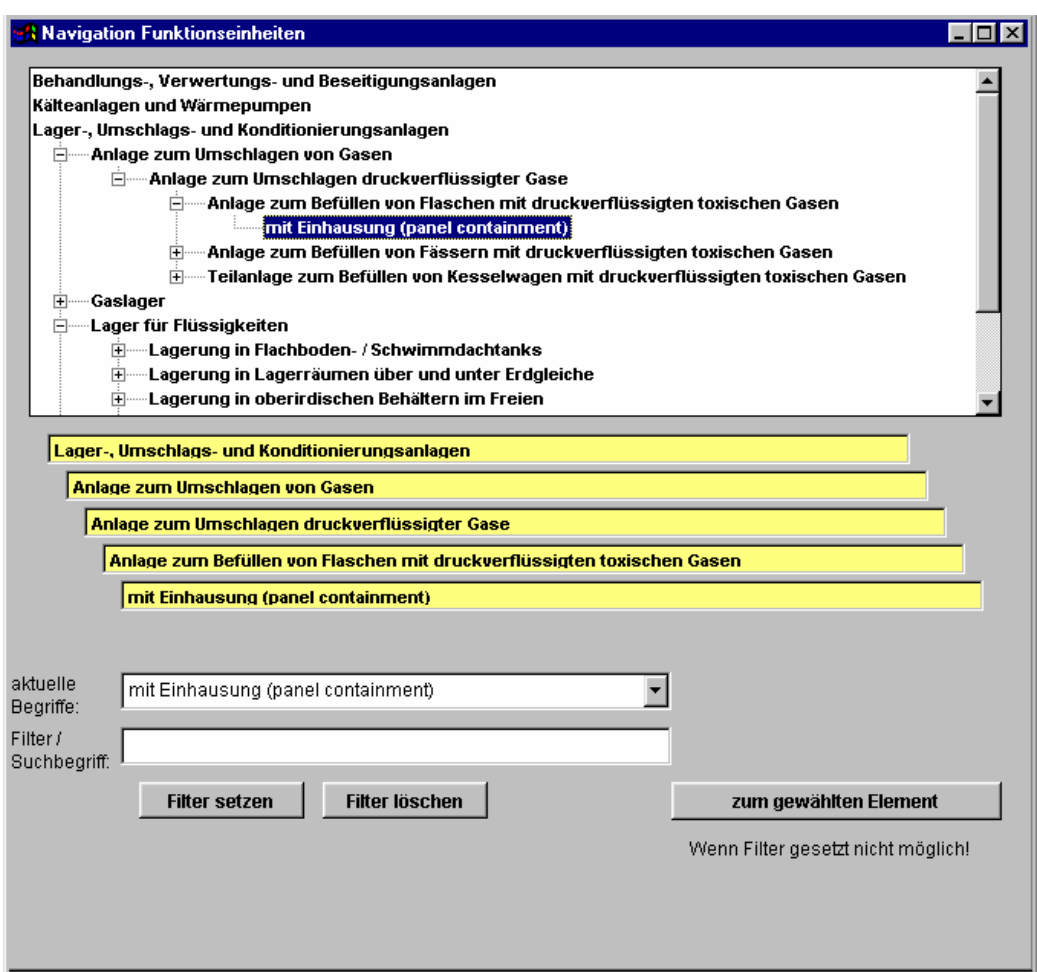

Abb. 14: Navigation in der Einzelplatzversion von DoSiS

#### **4.4.2 DoSiS als Internet-Anwendung**

Der wesentliche Punkt bei der Einführung des Informationsnetzwerkes zum Stand der Sicherheitstechnik nach Störfall-Verordnung war die Internetanbindung der Datenbank. Diese Anbindung sowie die Entwicklung einer Arbeitsoberfläche auf Browserbasis wurde an eine Firma für Softwareentwicklung [10] mit einem Schwerpunkt im Bereich der Internettechnologie extern vergeben.

Wesentliche Anforderungen an die Umsetzung von DoSiS als Internet-Anwendung waren:

- Entwicklung der Oracle-Datenbank auf Basis der Daten aus  $_{1,1}$ DoSiS" (VFP 7.0)
- Entwicklung der Benutzeroberfläche im Internetbrowser
- Visualisierung des Datenbestandes im Internetbrowser
- Entwicklung eines Assistenten zur Eingabe neuer Anlagenkonzepte
- Entwicklung eines Content-Management-Systems zur Bearbeitung von Daten und der Administration des Datenbanksystems
- PDF-Generierung von Reporten, die übersichtlich alle Informationen zu einer Anlage bzw. einem Störfall dem Nutzer zur Verfügung stellt
- Installation der Oracle Datenbanken und der Software auf einem Server der BAM

Die Entwicklung der Datenbankstruktur und der Benutzeroberfläche erfolgte in enger Zusammenarbeit mit dem UBA und der BAM. Hierdurch ist es gelungen, die komplexen Zusammenhänge und die Vielzahl der Informationen sehr gut darzustellen. Der Funktionsumfang der Datenbank wurde während der Entwicklungsphase den neuen Möglichkeiten des Content-Management-Systems angepasst.

Es ist zum Beispiel jetzt möglich

- Kommentare zu den Zuordnungen der Technischen Regelwerke zu machen,
- Kommentare zu den zugeordneten Anlageelementen einzugeben, um die Zuordnung zu begründen,
- zusätzlich zu den Bildern auch Dokumente der Anlage zuzuordnen,
- Referenzen von Regelwerken und Anlagenelementen effektiv zu bearbeiten.

Wie schon dargestellt, wurde die ZEMA Datenbank in das Internetportal Infosis implementiert. In diesem Zusammenhang wurde in DoSiS die Möglichkeit der Zuordnung von Störfällen, die in der ZEMA-Datenbank gespeichert sind, zu den Anlagen ermöglicht. Hierdurch ergibt sich für den Nutzer die Möglichkeit für eine spezielle Anlage nicht nur ein Sicherheitskonzept, sondern auch die Berichte von Störfällen bei diesem Anlagentyp zu finden.

Webauftritte von Behörden der Bundesverwaltung, die nach in Kraft treten der "Verordnung zur Schaffung barrierefreier Informationstechnik nach dem Behindertengleichstellungsgesetz" im Juli 2002 erstellt worden sind, müssen barrierefrei sein und bestehende Auftritte müssen bis Ende 2005 umgestellt sein. Um die Verordnung zu erfüllen, wurde ein getrennter barrierefreier Webauftritt entwickelt, da die komplexe Benutzeroberfläche von DoSiS nicht ohne funktionelle Einschränkungen in eine der Verordnung entsprechende Form überführt werden konnte.

Nach einer mehrere Monate umfassenden Testphase und der Herstellung der Barrierefreiheit auf den Eingangsseiten wurde das Internetportal am 18.02.2004 online geschaltet. Das Internetportal ist unter www.infosis.bam.de zu erreichen.

#### **4.4.3 Layout**

Vom Internetportal InfoSiS wird die Seite des Dokumentationssystems zum Stand der Sicherheitstechnik aufgerufen. Auf der Eröffnungsseite "Allgemein" werden Hinweise zum Aufbau der Seite und der weiteren Vorgehensweise gegeben. Weiterführende Informationen zum Dokumentationssystem sind auf der Seite "Über DoSiS" zu finden.

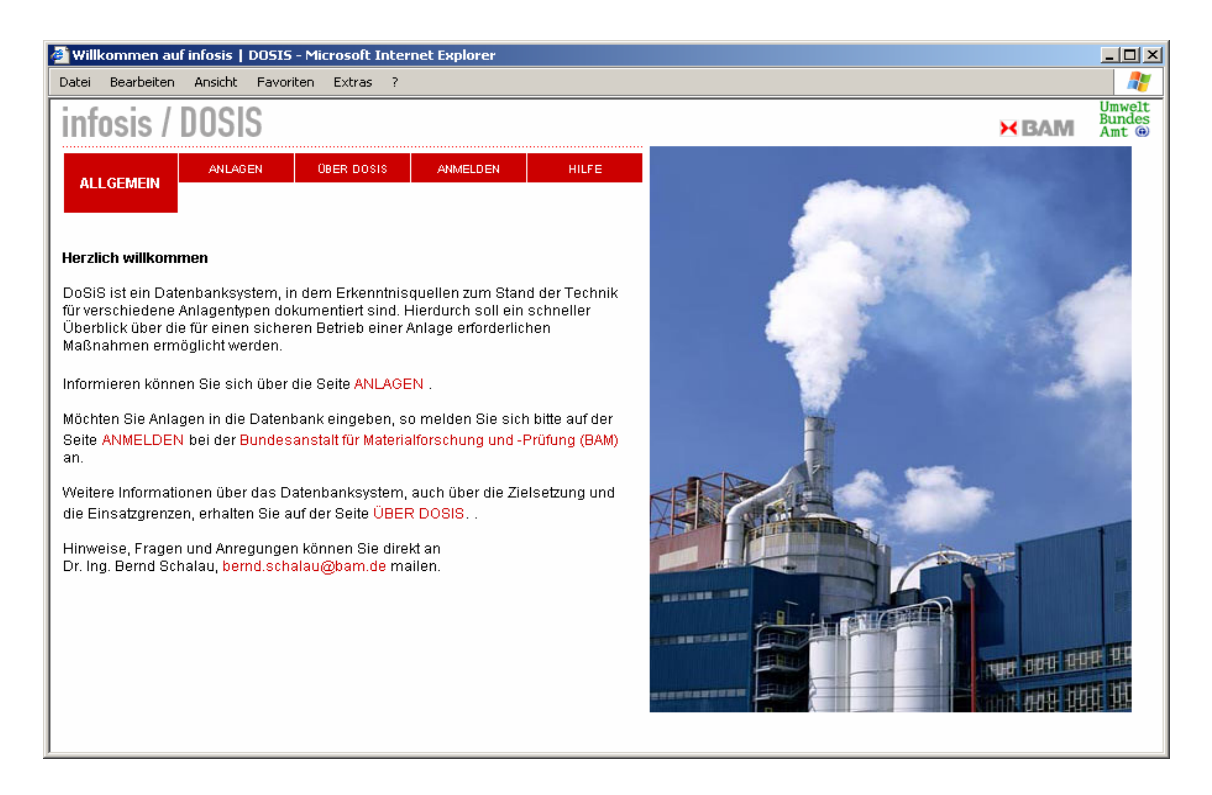

Abb. 15: Eröffnungsbildschirm für DoSiS

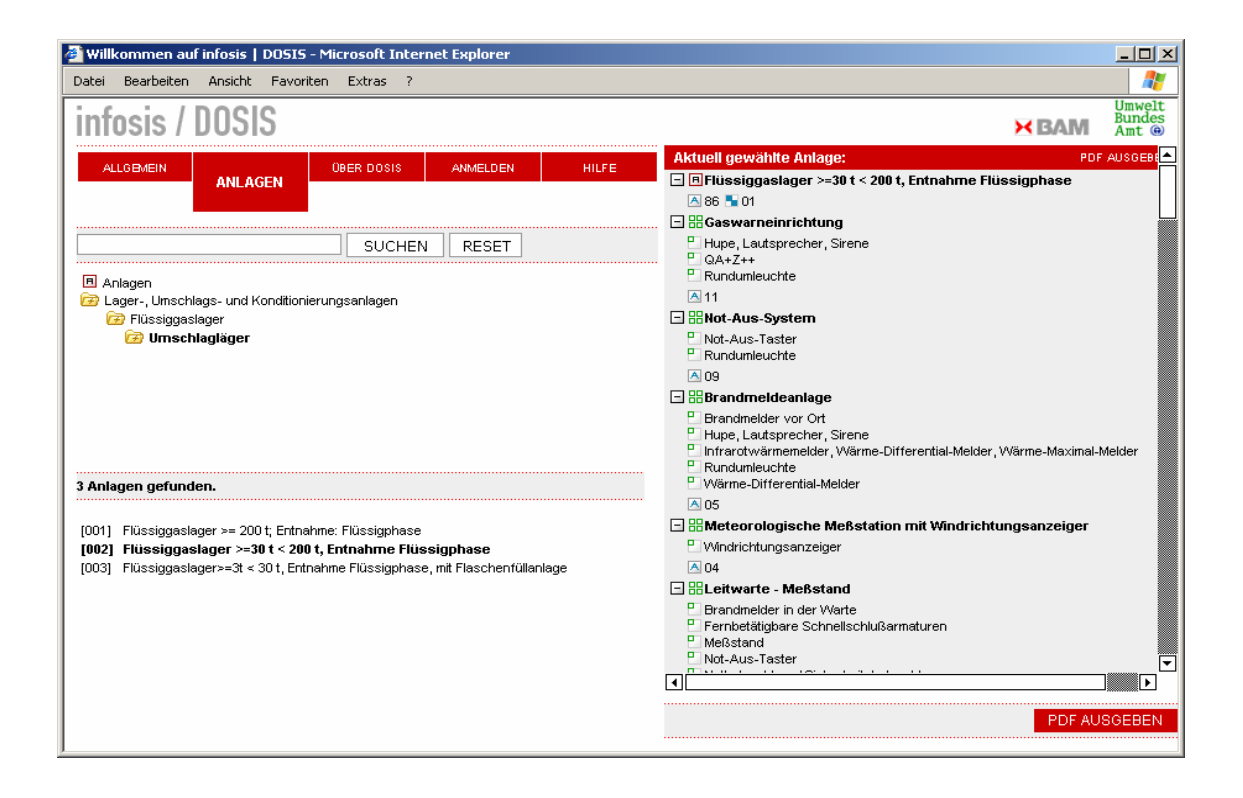

#### Abb. 16: Informationsbereich

Auf der Seite "Anlagen" können Interessenten Informationen über Anlagenkonzeptionen entsprechend dem Stand der Sicherheitstechnik abrufen. Die Konzepte sind unter passenden Schlagworten zu den Anlagentypen sortiert, wobei bei Bedarf entsprechend tief geschachtelt werden kann. Zur vereinfachten Suche steht eine Volltextrecherche über die Anlagenbezeichnungen zur Verfügung.

Über die in der Abb. 17 dargestellten Seite "Hilfe" wird eine Online-Hilfe zur Verfügung gestellt. Hier werden Informationen zu den einzelnen Elementen des Systems, zu den verwendeten Symbolen und zur Bedienung bei der Suche von Anlagen bzw. bei der Eingabe von Anlagen zur Verfügung gestellt.

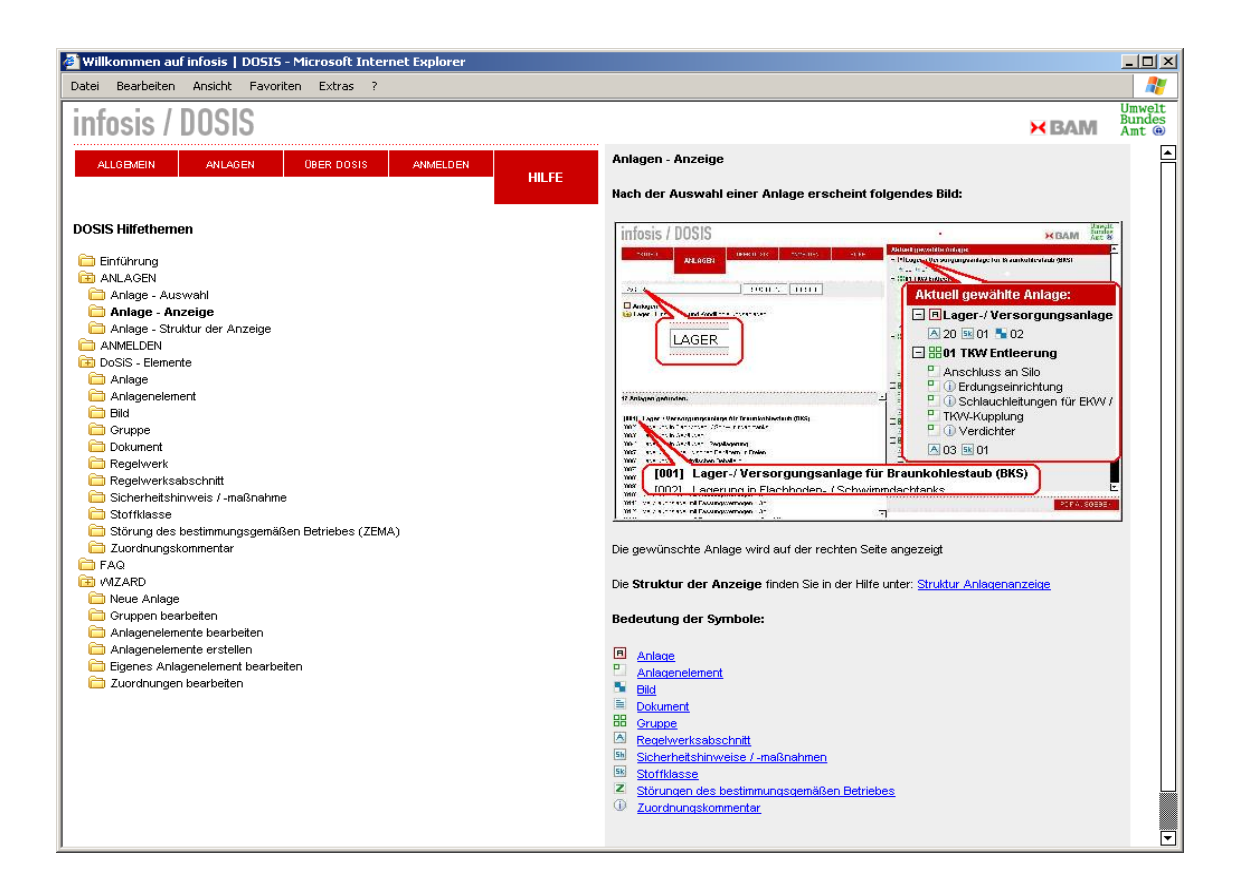

Abb. 17: Online-Hilfe

Interessierte Nutzer können Anlagenkonzeptionen in DoSiS eingeben. Um diesen Nutzerkreis einzuschränken, ist eine Anmeldung per E-Mail erforderlich. In Abb. 18 ist die Anmeldeseite dargestellt. Durch das Anmelden wird eine E-Mail generiert, die der Administrator der BAM erhält. Nach Eintrag des Nutzers in das CMS wird dem Nutzer ein Passwort vom Administrator zugeteilt und er kann dann auf die Eingabeseiten von DoSiS zugreifen. Eine entsprechende Abmeldemöglichkeit ist natürlich ebenfalls vorhanden.

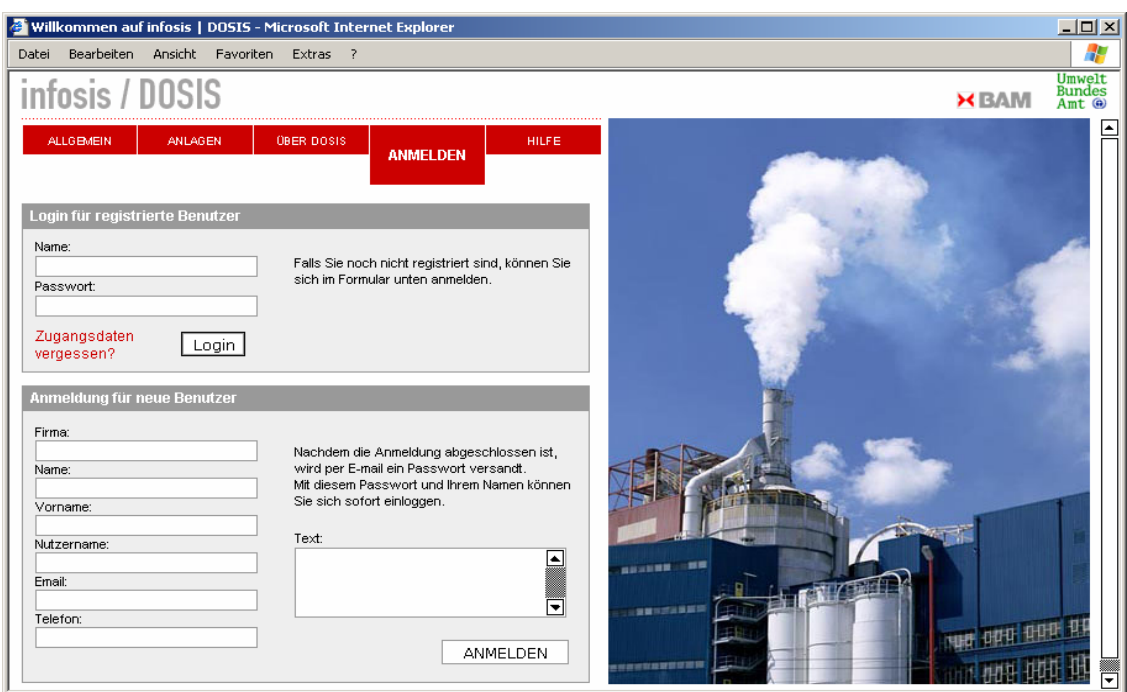

Abb. 18: Anmeldeseite von DoSiS

#### **4.4.4 Anlagenkonzeptionen abrufen**

Am Beispiel der in Abb. 19 dargestellten Anlagenkonzeption zur thermischen Stabilisierung von Weizenkeimen und Weizenkleie werden die wesentlichen Informationsmöglichkeiten für den Nutzer aufgezeigt. Der Anlage sind Gruppen als funktionale Einheiten und Anlagenelemente wie z. B. PLT-Einrichtungen, Behälter oder auch explosionsgefährdete Bereiche zugeordnet. Den Gruppen können weitere Gruppen und natürlich auch Anlagenelemente zugeordnet werden.

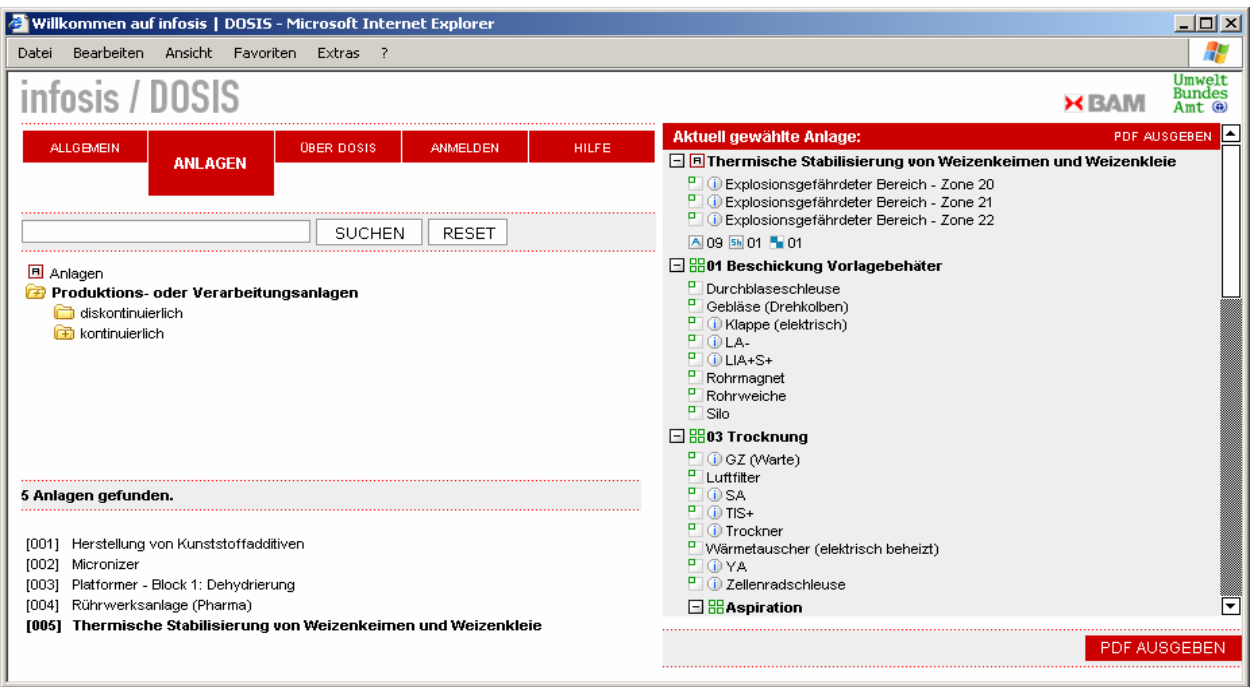

Abb. 19: Anlagenkonzept zum Explosionsschutz bei Stäuben

Im Forschungsbericht zum Verbundforschungsvorhaben "Weiterentwicklung des Dokumentationssystems zum Stand der Sicherheitstechnik" wurde die Flexibilität der Datenbankstruktur bemängelt [8]. Durch die neu entwickelte Konzeption der Datenorganisation ist eine ausreichende Flexibilität vorhanden. Einschränkungen bei der Darstellungsmöglichkeit der neu eingegebenen Sicherheitskonzepte konnten nicht festgestellt werden.

Eine wesentliche Weiterentwicklung der Konzeption von DoSiS stellt auch die Möglichkeit einer Kommentierung von Zuordnungen dar. Diese Kommentare werden durch das i-Symbol vor dem Text des Anlagenelementes symbolisiert. Wird das Symbol angeklickt, so wird in einem weiteren Fenster der Kommentar zu dieser Zuordnung angezeigt (Abb. 20).

Durch diese Kommentare werden dem Nutzer weitere Informationen zur Verfügung gestellt, warum diese Zuordnung getroffen worden ist.

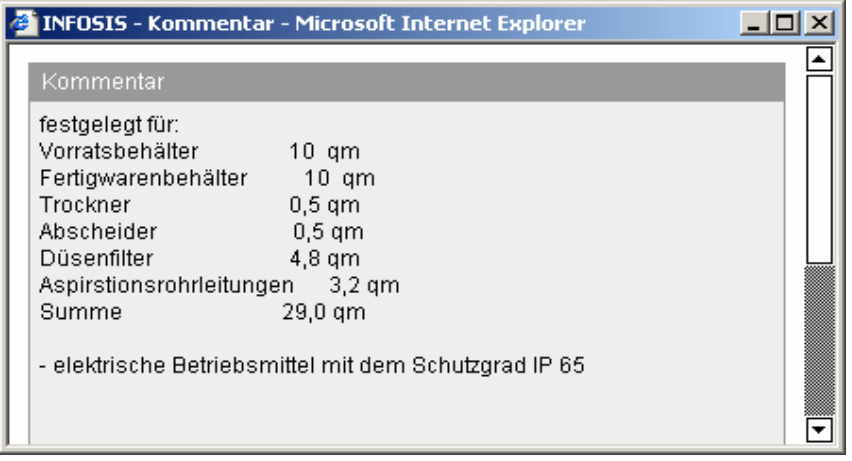

Abb. 20: Zuordnungskommentar zum Anlagenelement "Explosionsgefährdeter Bereich – Zone 20"

Der Anlage, den Gruppen und den Anlageelementen sind Regelwerke und Sicherheitshinweise zugeordnet. Die Zuordnung erfolgt unter dem Aspekt, dass sich die Gefährdung und die erforderliche sicherheitstechnische Gegenmaßnahme auf das entsprechende Element bezieht.

Allgemeine Anforderungen wie z. B. die Erstellung eines Alarm- und Gefahrenabwehrplanes beziehen sich im Allgemeinen nicht auf ein spezielles Anlagenelement, sondern auf die gesamte Anlage und wird dort zugeordnet. Die Anforderung eine Auffangwanne unter einer Pumpe vorzusehen wird ebenso der Pumpe zugeordnet wie das Anlagenteil "Auffangwanne". Weitergehende Anforderungen an die Auffangwanne werden dann diesem Anlagenelement zugeordnet.

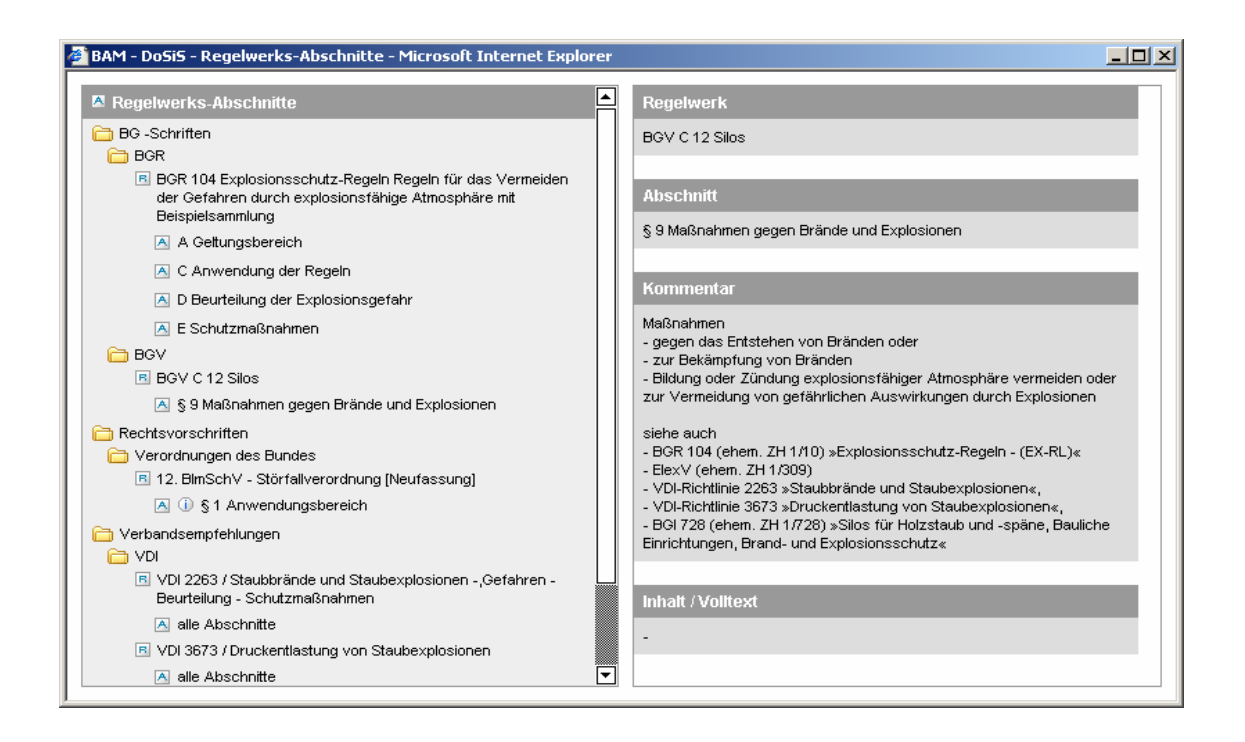

Abb. 21: Zugeordnetes Regelwerk

Der Nutzer erkennt aus den zugeordneten Regelwerken welche relevant sind und aus welchen Anforderungen die Installation der sicherheitstechnischen Einrichtungen bei dem entsprechenden Element resultiert. Durch Zuordnungskommentare können weitere Hinweise zu den Regelwerken gegeben werden. Hierdurch kann auch erklärt werden, warum evtl. Anforderungen aus Regelwerken, die nicht direkt mit dem Anlagentyp in Zusammenhang stehen, dennoch zugeordnet worden sind, um den Stand der Technik zu beschreiben.

Die Anlagenkonzeption kann am besten über ein Fließschema dargestellt werden. Wie in der Abb. 22 gezeigt, können der Anlage mehrere Bilder zugeordnet werden. Durch anklicken des Vorschaubildes wird dies bildschirmfüllend im Browser angezeigt. Dieses Verfahren gilt auch für die zugeordneten Dokumente und die ZEMA-Ereignisse (siehe Abb. 23 für eine Flüssiggasanlage).

Durch die Verknüpfung der ZEMA-Datenbank und DoSiS ist es für den Nutzer möglich, Störungen und Störfälle im Zusammenhang mit dem entsprechenden Anlagentyp ohne Aufwand zu sichten.

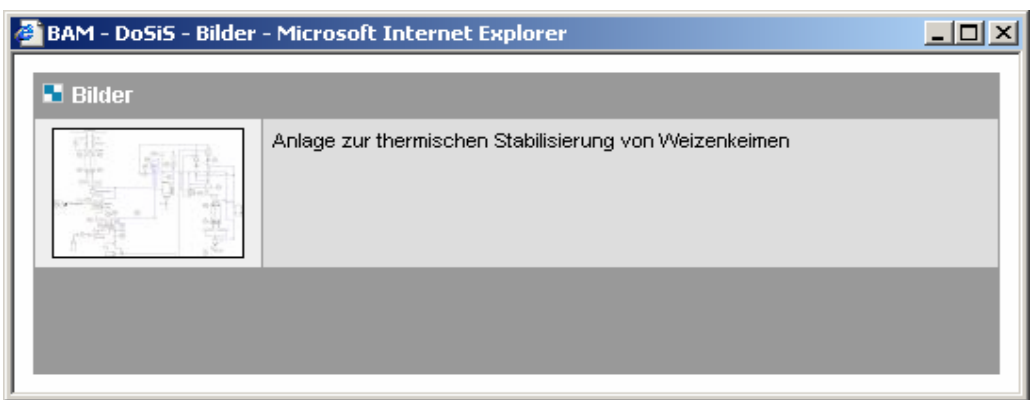

#### Abb. 22: Zugeordnetes Bild

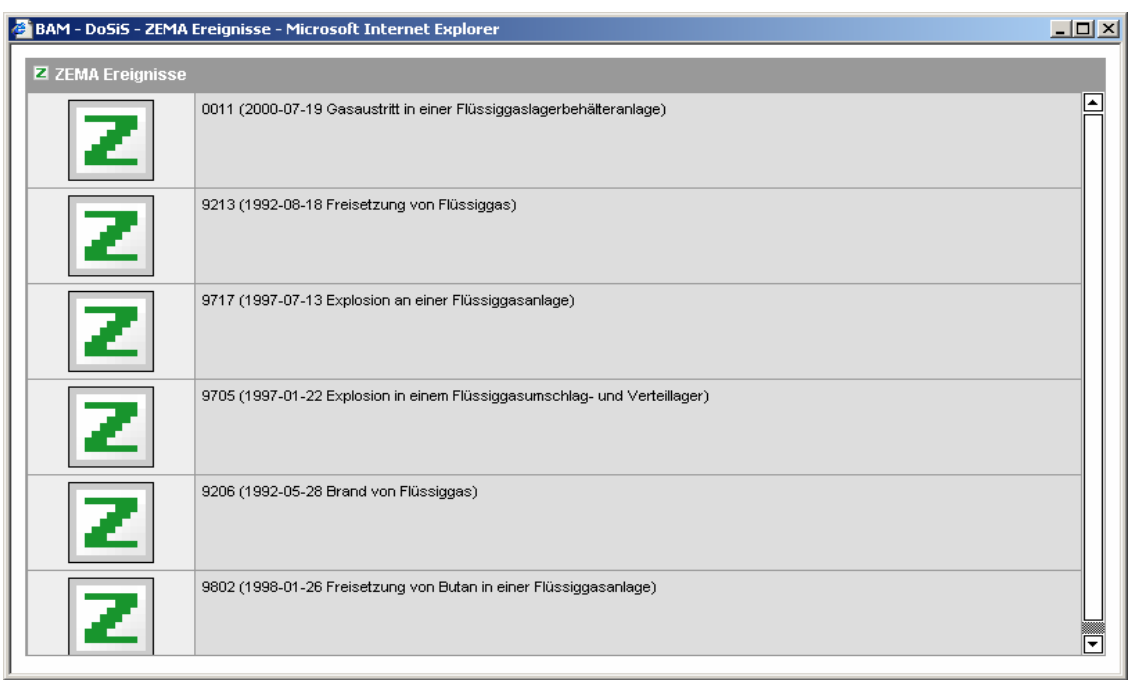

#### Abb. 23: Zugeordnetes Ereignis aus der ZEMA-Datenbank

Alle Informationen über die Anlagenkonzeption einschließlich der Bilder, der zugeordneten Regelwerke und der Sicherheitshinweise können als pdf-Datei formatiert durch den Nutzer auf den eigenen Computer geladen werden. Für die neu in DoSiS eingegebenen Anlagenkonzeptionen sind diese Ergebnisdateien im Anhang zusammengestellt.

#### **4.4.5 Benutzerführung bei der Eingabe**

Für die Beschreibung einer Anlagenkonzeption sind in DoSiS eine große Anzahl von Möglichkeiten vorgesehen. Diese Komplexität stellt für neue Nutzer evtl. ein Hindernis bei der Eingabe von neuen Anlagen dar. Daher ist ein Assistent für die Eingabe von Anlagenkonzeptionen entwickelt worden, der die systematische Vorgehensweise, die im Laufe des Forschungsvorhabens entwickelt worden ist, wieder spiegelt.

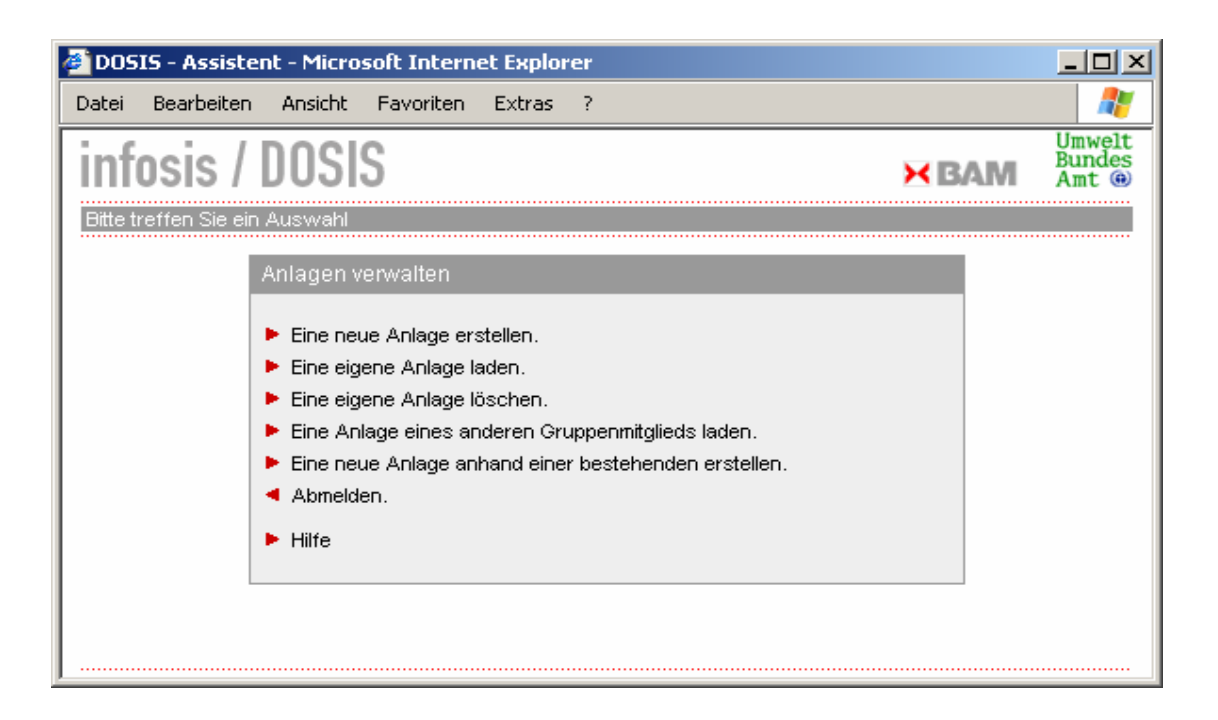

Abb. 24: Startseite des Assistenten für die Anlageneingabe

In der Abb. 24 ist die Startseite des Assistenten dargestellt. Da bei der Erstellung oder Bearbeitung einer Konzeption immer von der Anlage ausgegangen wird, ist zunächst zu entscheiden, ob eine Anlage völlig neu eingegeben werden soll, oder eine bestehende Konzeption geladen wird. Im zweiten Fall kann sowohl eine vom Nutzer schon eingegebene Anlage, eine Anlage eines Gruppenmitglieds z. B. bei gleichzeitiger Bearbeitung einer Anlage von einer Nutzergruppe oder eine bestehende Anlage, die verändert oder erweitert werden soll, geladen werden.

Die gewählte Anlage kann dann bearbeitet werden (Abb. 25). Unter dem Menüpunkt "Anlage" kann, wie in Abb. 26 dargestellt, der Name der Anlage verändert werden und Bilder und Dokumente in die Datenbank übertragen und zugeordnet werden. ZEMA Ereignisse können nur vom Administrator zugewiesen werden.

Ist die Anlage fertig gestellt, so wird sie "eingereicht", dass heißt, der Administrator prüft die Anlagenkonzeption, ordnet sie entsprechend ein und gibt sie für die Nutzer zur Recherche frei.

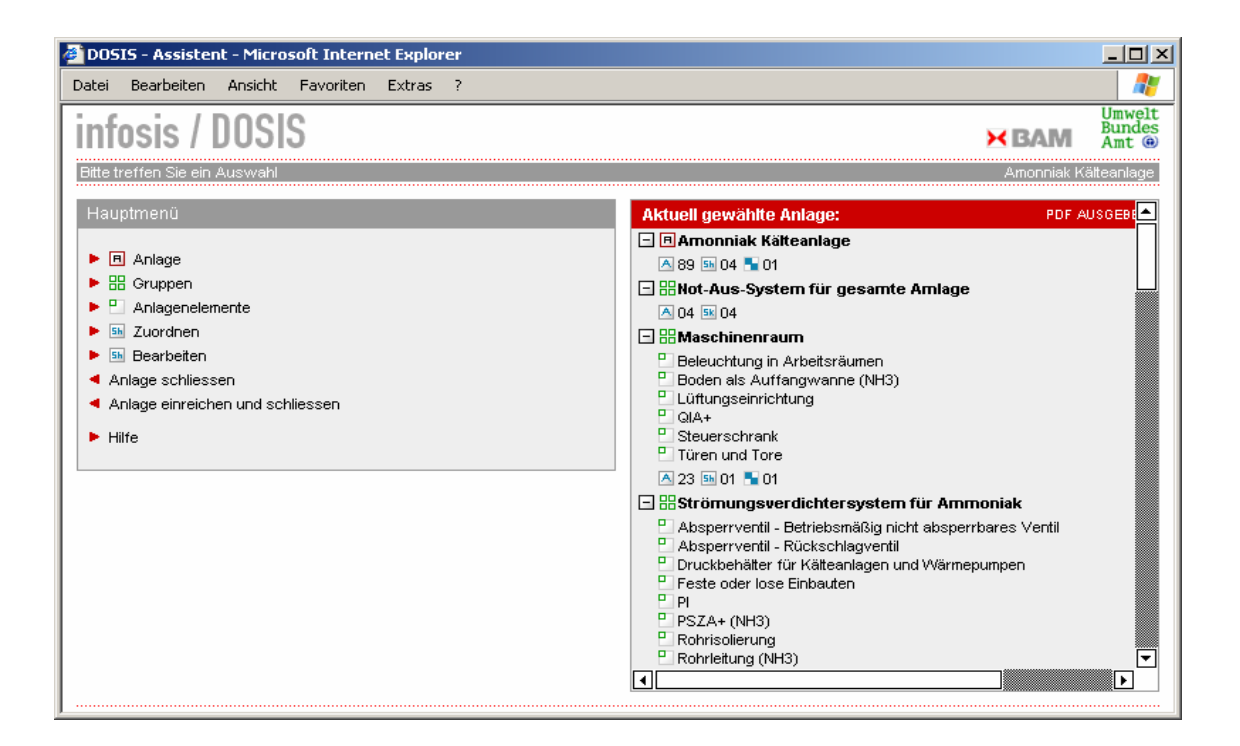

Abb. 25: Assistenten für die Bearbeitung einer Anlage

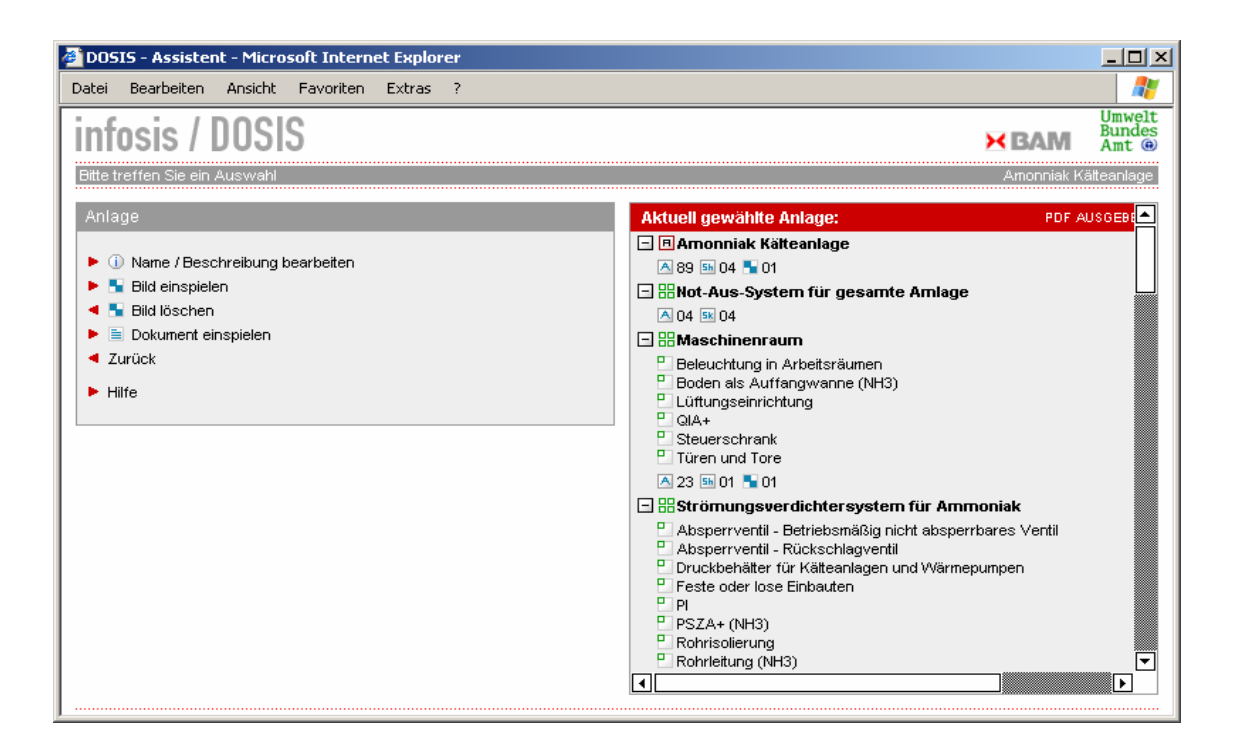

Abb. 26: Bearbeitungsmöglichkeiten für die Anlage

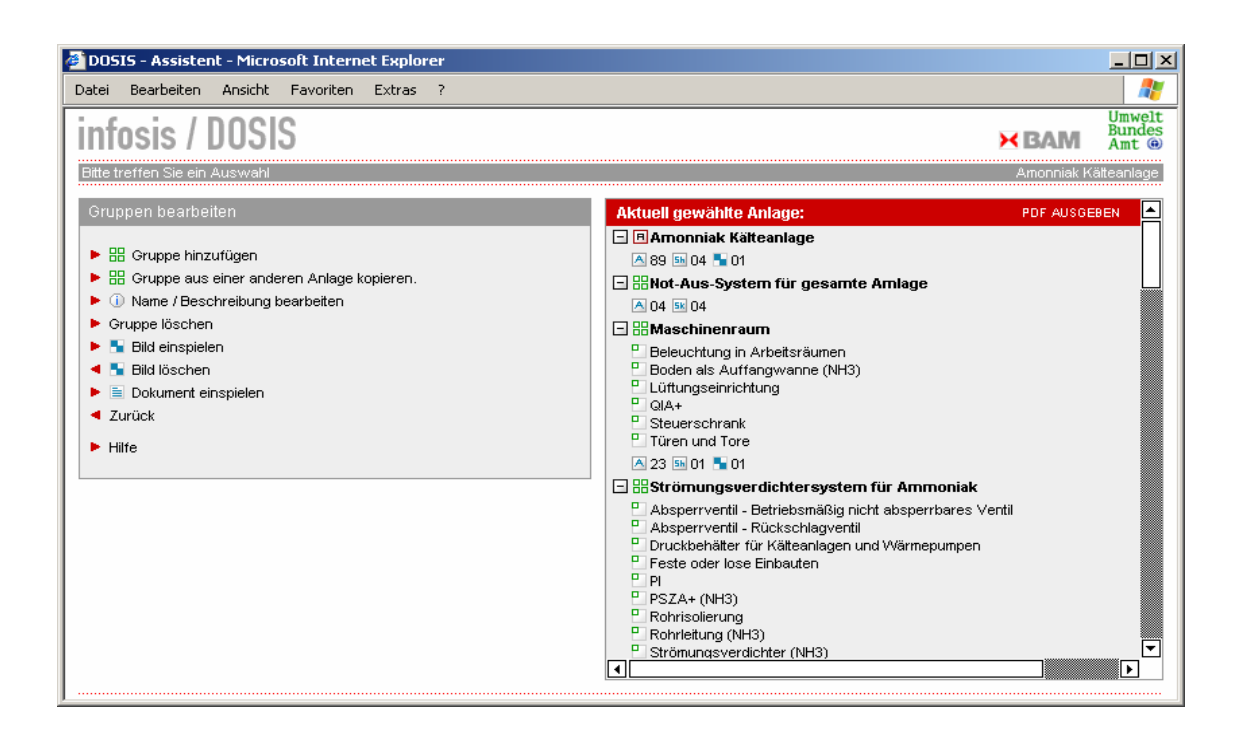

Abb. 27: Bearbeitungsmöglichkeiten für Gruppen

In der Abb. 27 sind die Bearbeitungsmöglichkeiten für die Gruppen dargestellt. Wenn eine Gruppe der Anlage oder einer anderen Gruppe zugeordnet werden soll, so ist dieses Element zunächst auszuwählen (Abb. 28).

Erst dann kann die neue Gruppe benannt und zusätzlich eine Beschreibung eingegeben werden (Abb. 29). Es besteht natürlich auch die Möglichkeit bestehende Gruppen aus anderen Ablagen zu kopieren und entsprechend der eigenen Konzeption zu modifizieren. Durch dieses Baukastenprinzip können neue Anlagenkonzeptionen mit vertretbarem Aufwand realisiert werden.

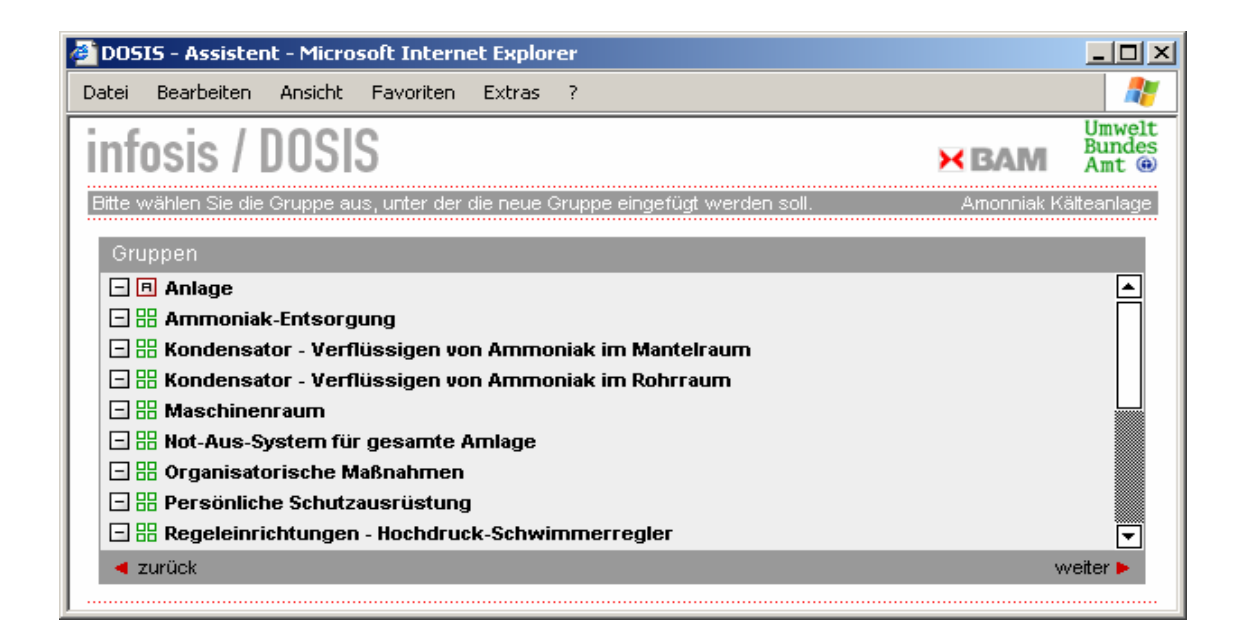

Abb. 28: Zuordnung einer neuen Gruppe

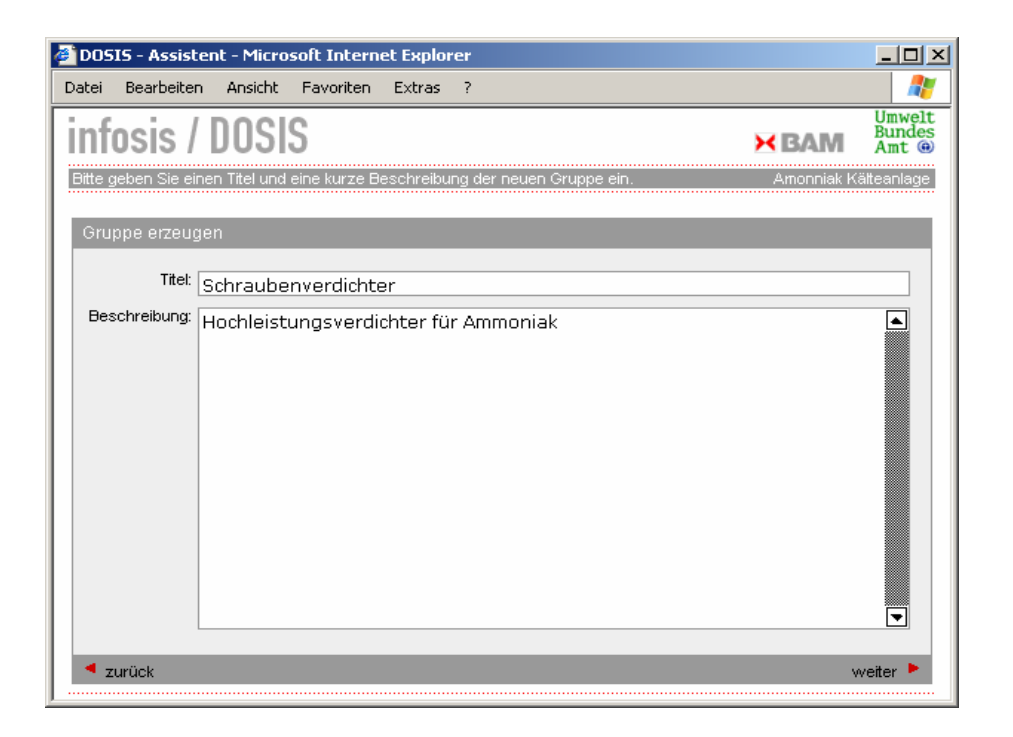

Abb. 29: Erstellung einer neuen Gruppe

Die Bearbeitungsmöglichkeiten bei Anlagenelementen ist vergleichbar aufgebaut. Ein Unterschied zu der Bearbeitung von Gruppen ist für die Erstellung von Anlagenelementen vorgesehen worden. Da zurzeit schon über 700 Anlagenelemente in DoSiS vorhanden sind, werden zunächst die vorhandenen Elemente angezeigt, um einer Dopplung von Elementen vorzubeugen (Abb. 30).

Sobald ein Anlagenelement ausgewählt wird, werden der Kommentar zu diesem Element und die zugeordneten Regelwerke angezeigt. Diese Eingaben können nicht bearbeit werden. Das Element muss in dieser Fassung verwendet werden. Ist kein passendes Anlagenelement vorhanden, so kann ein Neues angelegt bzw. eine veränderbare Kopie eines bestehenden Elementes erstellt werden.

Bei den Anlagenelementen besteht weiterhin die Möglichkeit die Zuordnung zu kommentieren. Hierdurch besteht insbesondere die Möglichkeit die Funktionsweise eines Anlagenelementes näher zu erläutern.

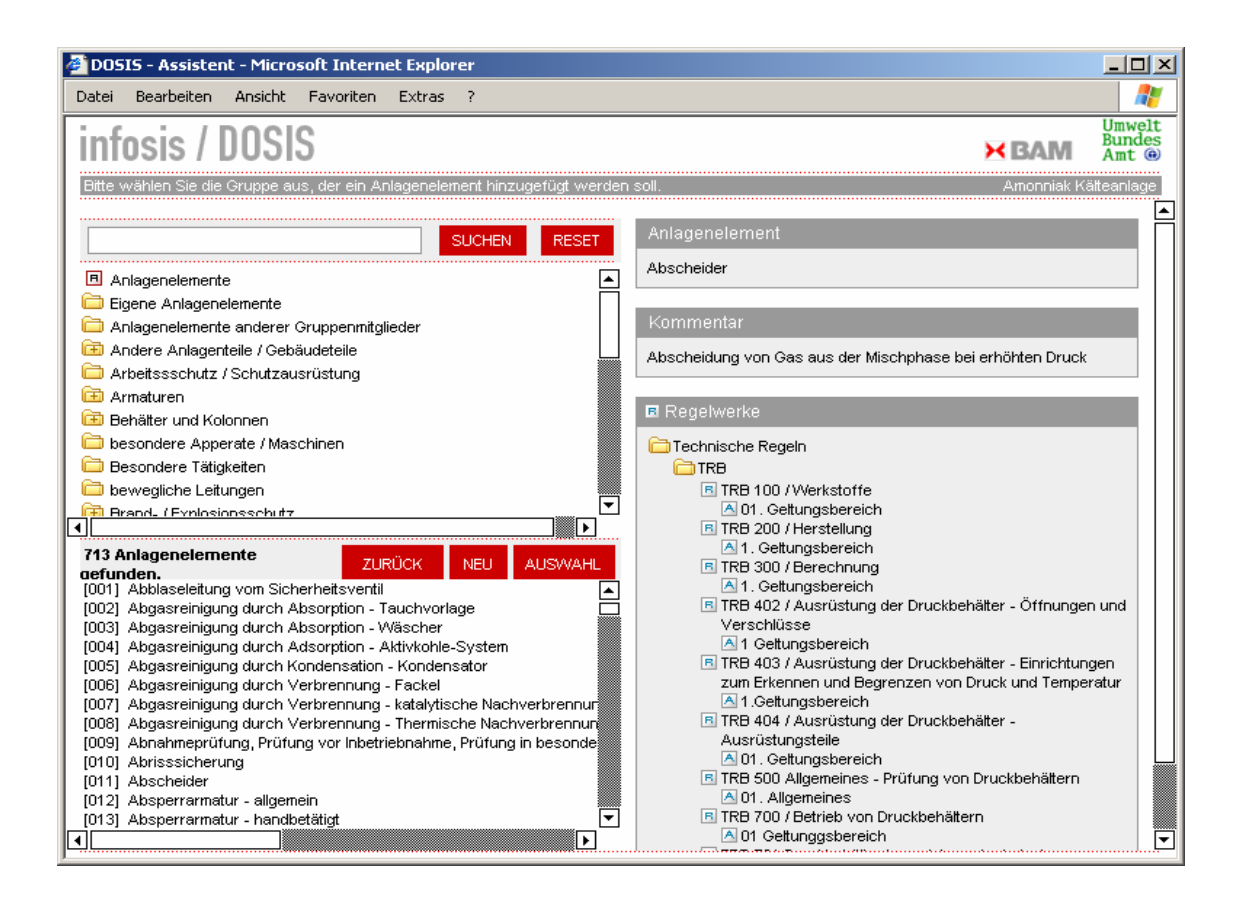

Abb. 30: Erstellung eines neuen Anlagenelementes

Über den Menüpunkt "Zuordnen" (Abb. 25) wird der Assistent zur Zuordnung von Regelwerksabschnitten, Sicherheitshinweisen und Stoffklassen geöffnet. Die Zuordnung erfolgt wie bei den Anlagenelementen. Es werden zunächst die bestehenden Regelwerksabschnitte usw. angeboten und erst wenn die erforderlichen Regelwerksabschnitte nicht vorhanden sind, wird die Neuerstellung angeboten. Die eigentliche Bearbeitung des Regelwerks, der Regelwerksabschnitte und der Sicherheitshinweise bzw. Stoffklassen erfolgt über den Menüpunkt "Bearbeiten" (Abb. 25 und Abb. 31).

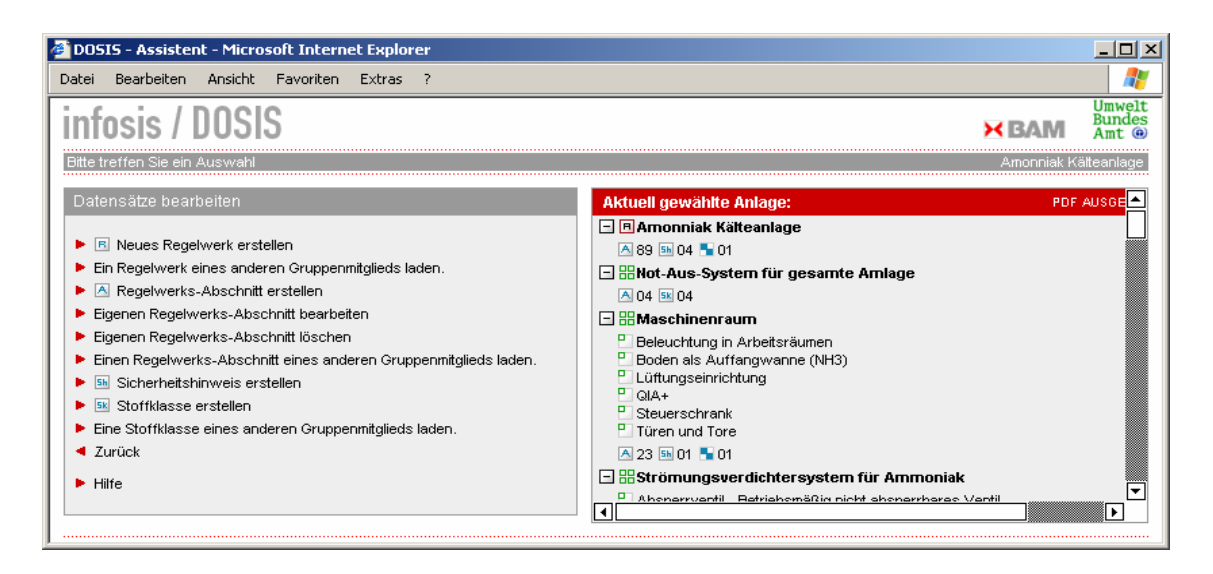

#### Abb. 31: Bearbeitung von Regelwerken, Sicherheitshinweisen und Stoffklassen

#### **4.4.6 Sicherheitskonzepte**

Im Rahmen des Verbundforschungsvorhabens "Weiterentwicklung des Dokumentationssystems zum Stand der Sicherheitstechnik" wurden verschiedene Anlagenkonzeptionen in das Datenbanksystem DoSiS eingegeben.

Im Einzelnen waren dies folgende Anlagen:

- 1 Aufarbeitungsanlage für verschiedene Feststoffe,
- 4 Ammoniak Kälteanlagen,
- 1 Anlage zur Befüllung von Fässern mit toxischen Gasen,
- 1 Anlage zur Befüllung von Flaschen mit toxischen Gasen,
- 11 Flüssiggasanlagen,
- 1 Rührwerksanlage der Pharmaindustrie,
- 1 Anlage zur Dehydrierung.

Mit dem Inkrafttreten der Betriebsicherheitsverordnung im September 2002 hat sich eine Vielzahl von Veränderungen im bundesdeutschen Rechtsbereich ergeben. Diese Änderungen hatten einen nicht unerheblichen Einfluss auf den Datenbestand von DoSiS. Gleichzeitig mit der Aufnahme der Betriebsicherheitsverordnung in die Datenbank mussten die Bezüge z. B. zur Druckbehälterverordnung, zur Verordnung für brennbare Flüssigkeiten und zur Verordnung über elektrische Anlagen in explosionsgefährdeten Bereichen ersetzt bzw. entsprechend gekennzeichnet werden. Im Rahmen des vorliegenden Forschungsvorhabens wurden die oben genannten Anlagen systematisiert und die Änderungen in den Verordnungen und den technischen Regelwerken bei der Überarbeitung berücksichtig.

Zur Erweiterung des Datenbestandes wurden durch Sachverständige nach § 29a BImSchG Sicherheitskonzepte zu folgenden Anlagen erarbeiten:

- Anlage zur tiefkalten Lagerung von Flüssiggas,
- Anlage zur tiefkalten Lagerung von Ammoniak,
- Anlage zur Lagerung und Verbrauch von Kohlenstaub,
- Anlage zur Herstellung von Kunststoffadditiven,
- Anlage zur Herstellung von Formmassen,
- Anlage zur thermischen Stabilisierung von Weizenkeimen und Weizenkleie,
- Anlage zur Verteilung von Wasserstoff.

Um eine einheitliche Datenstruktur zu erreichen, wurde die Strukturierung der Anlagen in Gruppen und Anlagenelemente durch die BAM durchgeführt. Die in DoSiS eingegebenen neuen Anlagenkonzepte sind im Anhang als Ausdruck der pdf-Dateien dargestellt. Die Anlage zur Verteilung von Wasserstoff ist zurzeit in der Bearbeitung und wird bis Mitte 2005 den Nutzern zur Verfügung stehen.

## **4.5 ZEMA Online**

Die ZEMA-Datenbank der Zentralen Melde- und Auswertestelle für Störfälle und Störungen in verfahrenstechnischen Anlagen am Umweltbundesamt stellt schon seit 1993 entsprechende Informationen zur Verfügung und veröffentlicht diese im Wesentlichen jährlich über die ZEMA-Jahresberichte in gedruckter Form. Eine Recherchierbarkeit unter bestimmten Suchkriterien war daher für die Öffentlichkeit nur über das Umweltbundesamt möglich.

Durch eine Präsentation der Datenbasis über das Internet kann ein größerer Interessentenkreis erreicht werden und über Suchfunktionen wird auch eine Recherchierbarkeit möglich. Aus dieser Überlegung heraus wurde die ZEMA-Datenbank in das Internetportal InfoSiS eingebunden.

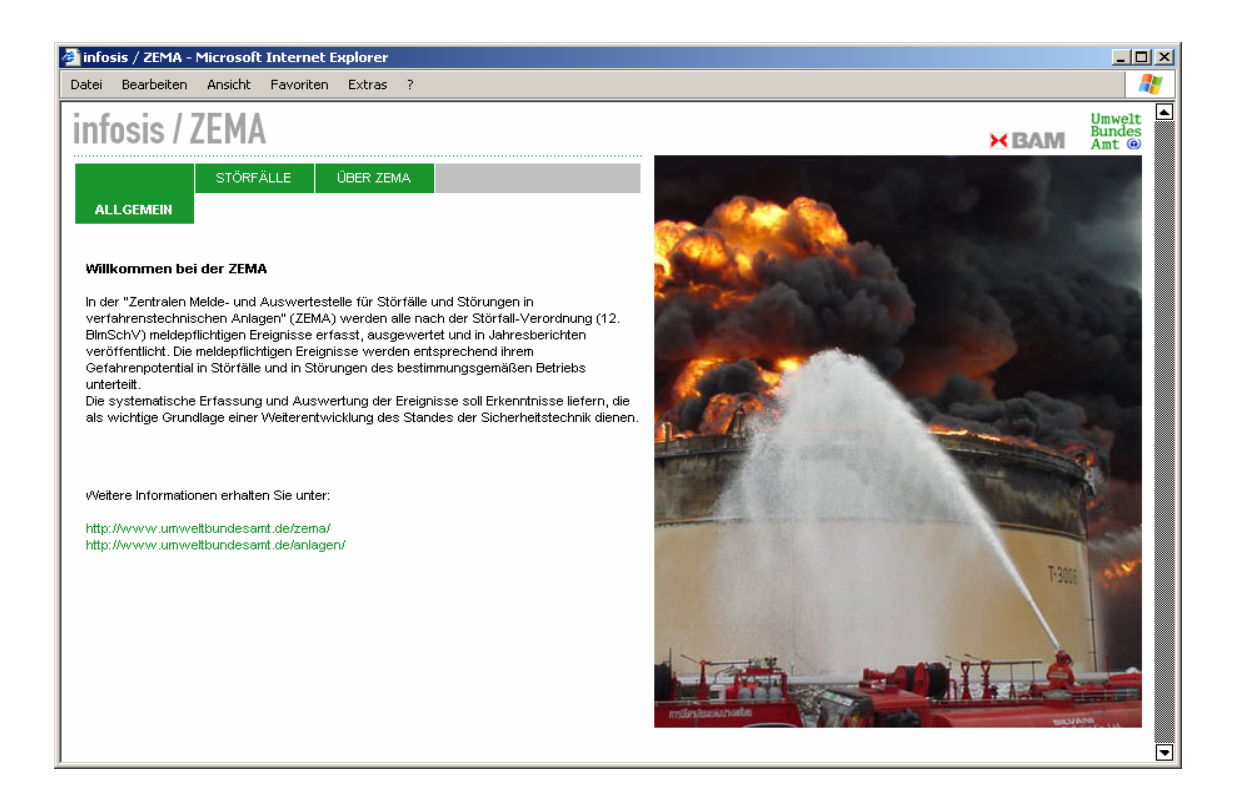

#### Abb. 32: Eröffnungsbildschirm von ZEMA

Die Eingabe und Pflege des Datenbestandes erfolgt in einer Access Datenbank beim Umweltbundesamt. Die Daten werden über das Internet in die Oracle Datenbank der BAM übertragen und sind dann sofort über das Internet abrufbar (Abb. 33).

Über verschiedene Suchfilter kann eine Selektion der Ereignisse durchgeführt werden. Die daraus folgenden Suchergebnisse werden mit einer Kurzinformation und dem Datum angezeigt und können für die Ausgabe als pdf-Datei markiert werden. Die Erstellung einer pdf-Datei für alle gefundenen Ereignisse ist ebenfalls möglich. Der Aufbau der pdf-Datei für ein Ereignis entspricht dem Aufbau der bekannten ZEMA-Datenblätter.

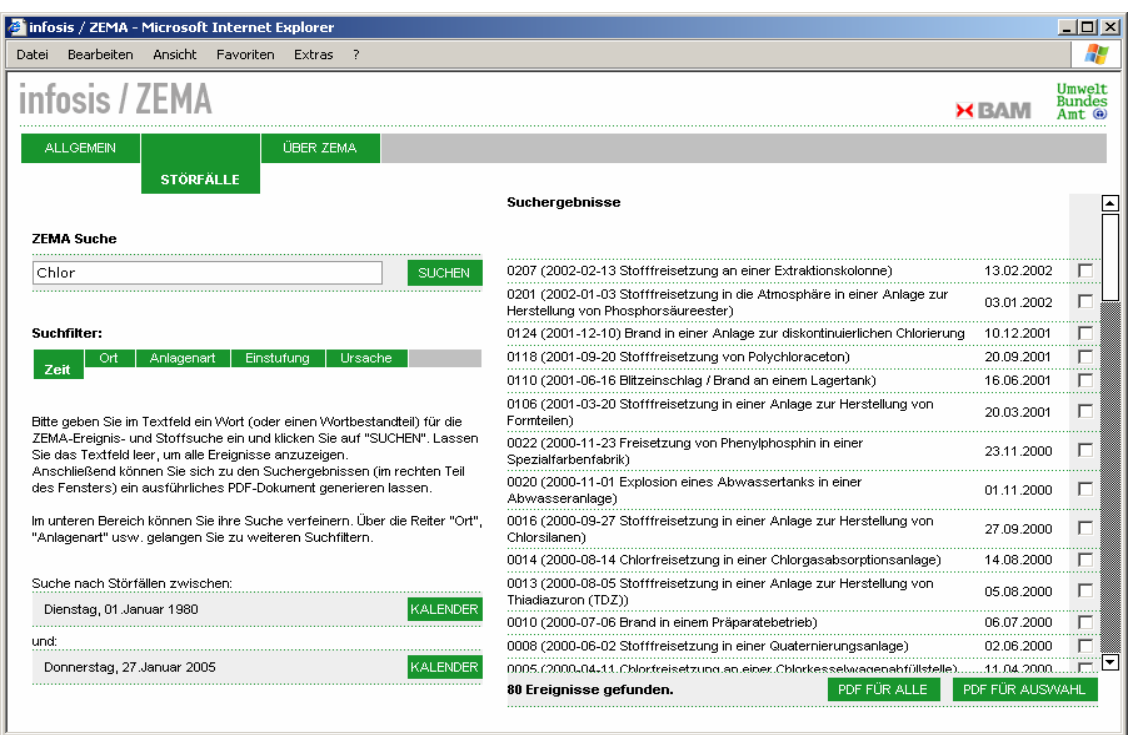

Abb. 33: Liste der ermittelten Störfälle in der ZEMA-Datenbank

## **4.6 AIM**

Um eine möglichst große Nutzergruppe zu erreichen und die Informationen über Störfälle und Störungen in verfahrenstechnischen Anlagen oder auch über neue Anlagenkonzeptionen möglichst schnell zu den Interessenten zu bringen, ist ein aktives Informationsmanagement erforderlich und durch das Newsletter-System AIM realisiert worden. Das Newsletter-System ist seit Ende Januar 2005 für die Öffentlichkeit freigeschaltet.

Die Anmeldung erfolgt über die in Abb. 34 dargestellten Oberfläche. Als Pflichtfeld muss die E-Mail-Adresse angegeben werden. Zu dieser Adresse wird dann eine E-Mail mit einem Link zum Login gesendet. Erst über diesen Link wird die Anmeldung abgeschlossen. Dieses Verfahren soll einen Missbrauch des Newsletter-Systems vermeiden.

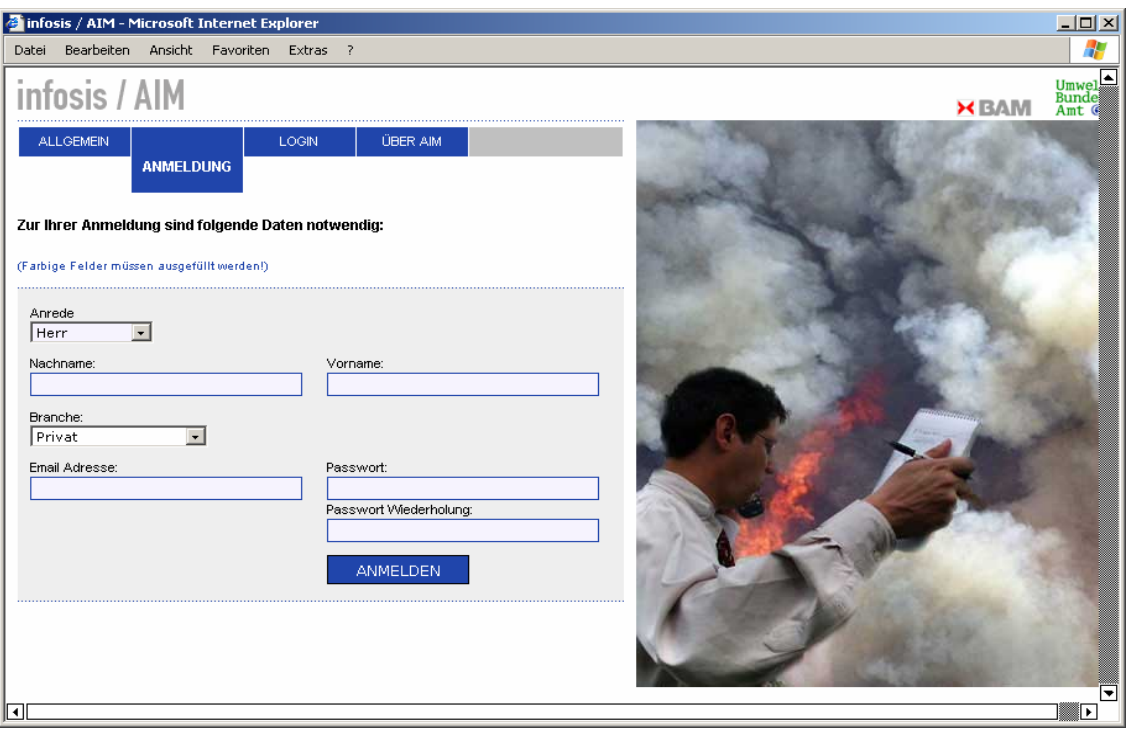

Abb. 34: Anmeldung bei AIM

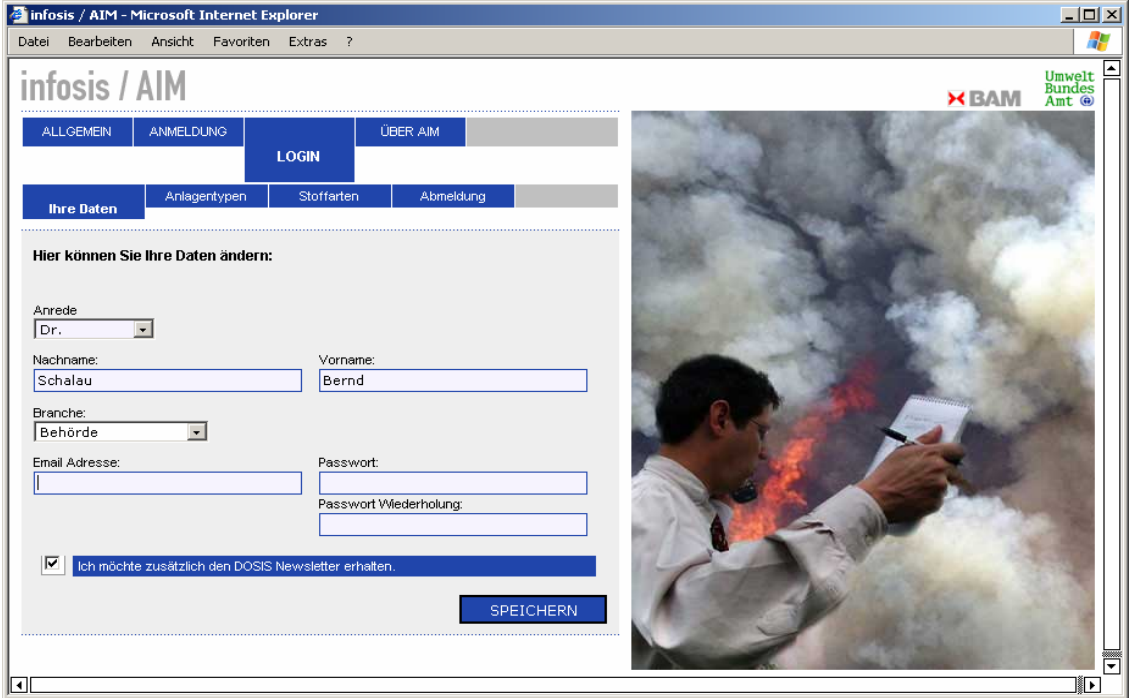

Abb. 35: Login bei AIM

In Abb. 35 ist die Seite für das Login bei AIM dargestellt. Neben der Eingabe bzw. Änderung der E-Mail-Adresse und des Passwortes kann hier auch der Newsletter für Änderung in DoSiS bestellt werden.

In Abb. 36 ist die Wahlmöglichkeit von verschiedenen Stoffarten dargestellt. Dementsprechend können auch verschiedene Anlagenarten ausgewählt werden. Es wird dann nur über die Störfälle und Störungen in verfahrenstechnischen Anlagen informiert, die unter diese Auswahlkriterien fallen.

Der Nutzer von AIM erhält folgende Informationen per E-Mail:

- eine Kurzmitteilung über neue Störfälle und Störungen in verfahrenstechnischen Anlagen, deren Informationen noch nicht abschließend vorliegen,
- eine Mitteilung über Störfälle und Störungen in verfahrenstechnischen Anlagen, deren Datensätze vollständig vorliegen und
- ggf. ein Mitteilung, wenn eine neue Anlagenkonzeption in DoSiS eingestellt worden ist.

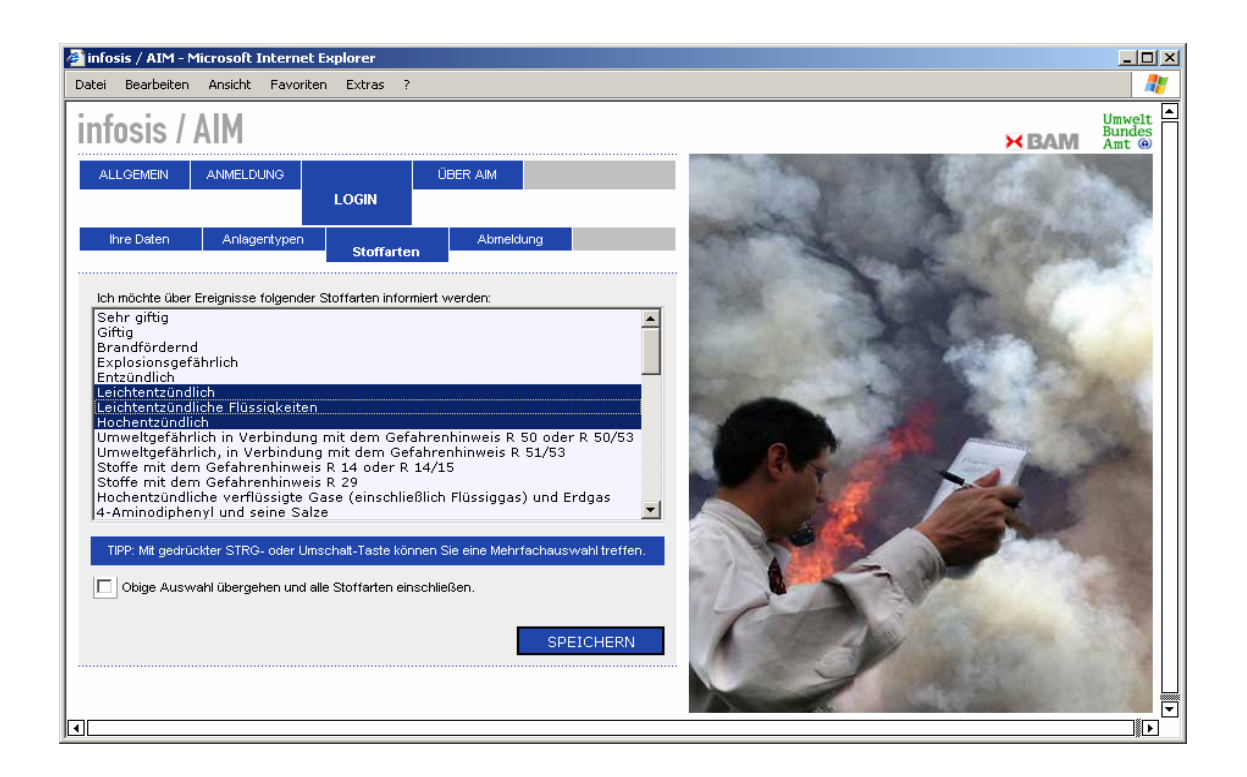

Abb. 36: Auswahl von Stoffarten für die Information zu Störfällen und Störungen in verfahrenstechnischen Anlagen

### **4.7 Statistik**

Um den Umfang des Internetportals darzustellen, werden im Folgenden die wesentlichen Kennzahlen tabellarisch mit Stand Januar 2005 aufgelistet.

#### Zugriffsstatistik InfoSiS

Besuche auf InfoSiS pro Monat in der Zeit von Februar 2004 bis Januar 2005

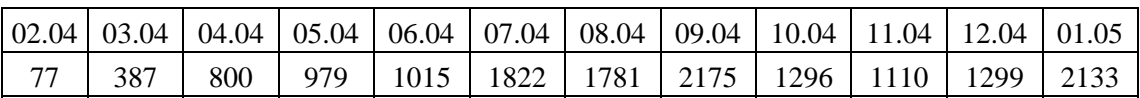

#### ZEMA Datenbank

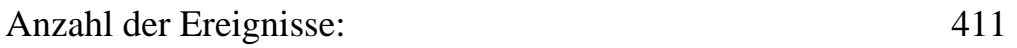

#### DoSiS

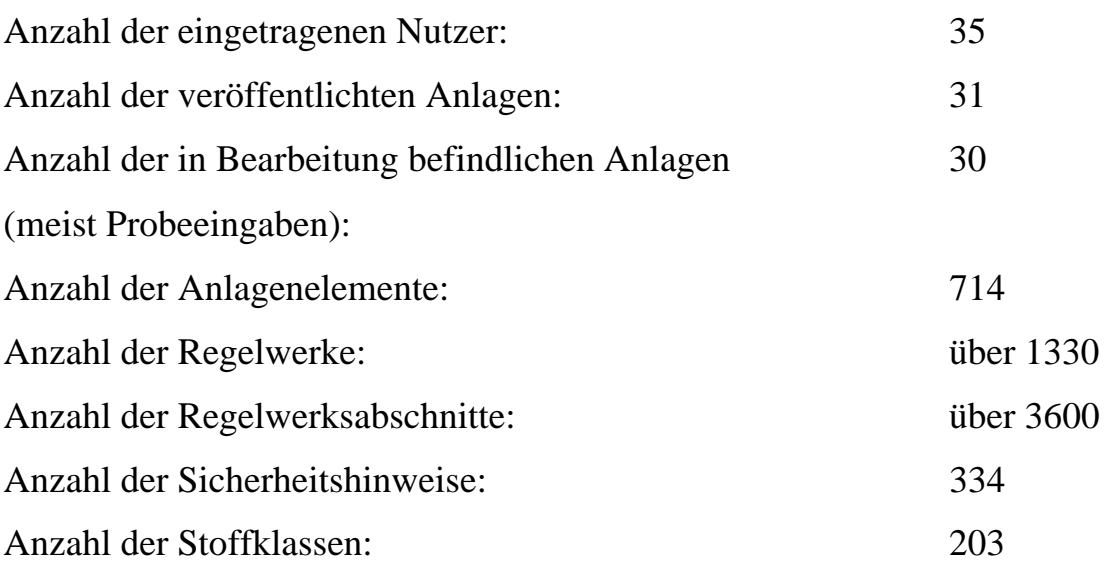

#### AIM

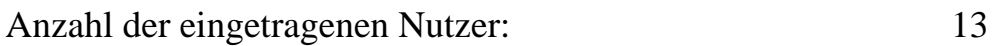

## **4.8 Zukünftige Entwicklung von InfoSiS**

Seit Februar 2004 ist InfoSiS öffentlich zugänglich. Die Zugriffszahlen sind kontinuierlich gestiegen und erreichten im September 2004 mit der Vorstellung des Internetportals in der Zeitschrift Technische Überwachung [11] seinen bisherigen Höhepunkt von über 2000 Zugriffen pro Monat. Durch Vorträge im Jahr 2004 beim Arbeitskreis Sicherheitsmanagement Berlin-Brandenburg, beim Behörden-Erfahrungsaustausch in der BAM und bei einer Informationsveranstaltung über InfoSiS im RP Darmstadt, Abt. Staatliches Umweltamt Hanau konnten die Idee und Anwendungsmöglichkeiten von InfoSiS insbesondere Behördenvertretern näher erläutert werden.

Die Möglichkeit einer gezielten Recherche nach Störfällen und Störungen in verfahrenstechnischen Anlagen und das aktive Informationsmanagement wurde bei allen Diskussionen als sehr hilfreich angesehen. Die Nutzung von DoSiS als Hilfestellung zur Beurteilung von Anlagenkonzeptionen wurde im Wesentlichen begrüßt, die Möglichkeit der Eingabe von Anlagen aber aufgrund von Zeitmangel eher skeptisch eingeschätzt. Diese Einschätzung scheint sich durch die Anzahl von begonnenen, aber nicht abgeschlossenen Anlagen zu bestätigen. Da keine Anfragen hinsichtlich der Bedienung von DoSiS eingegangen sind, kann aber nicht die Konzeption der Datenbank das beschränkende Element sein.

Durch die Veröffentlichung von bewährten und geprüften Konzepten für sicherheitstechnische Fragestellungen kann es zu einer Vereinheitlichung der sicherheitstechnischen Anforderungen in Deutschland, aber auch zu einer Weiterentwicklung der Sicherheitstechnik durch Aufzeigen verschiedener Lösungsmöglichkeiten und der zu erwartenden Fachdiskussion über die vorgestellten Konzepte kommen. Eine Einbindung dieser Entwicklung in ein Gremium der zukünftigen Kommission für Anlagensicherheit würde sehr förderlich sein und vor allem eine qualitätssichernde Maßnahme darstellen.

Die Einarbeitung und Bewertung neuer Sicherheitskonzepte in die Datenbank DoSiS erfolgt auch in Zukunft im Wesentlichen durch die BAM, als Beitrag zur Gewährleistung und der Fortentwicklung der öffentlich-technischen Sicherheit. Die erforderlichen Sicherheitskonzepte müssen aber aus der Genehmigungspraxis, von Betreibern oder Sachverständigen zur Verfügung gestellt werden.

In DoSiS sind mehr als 1330 Gesetze, Verordnungen und technische Regelwerke zitiert worden. Die Aktualisierung dieses Datenbestandes ist eine kontinuierlich Aufgabe für die Zukunft. Die Neuausrichtung der Regelwerke zu einer gefährdungsorientierten Betrachtungsweise und die Überarbeitung bzw. Verringerung des Berufsgenossenschaftlichen Regelwerkes führt zu weniger spezifischen Lösungsvorschlägen für die sicherheitstechnischen Fragestellungen einzelner Branchen. Es wäre zu prüfen, ob die Abbildung spezieller, bewährter Lösungen auf der Grundlage des bestehenden Regelwerkes nicht als Beispiele in DoSiS aufgenommen werden sollten und damit als Anhaltspunkte für kleine und mittlere Betriebe dienen können.

Die ZEMA-Datenbank wird weiterhin durch das Umweltbundesamt betreut. Eine Erweiterung der Datenbasis auf die in Europa gesammelten Daten über Störfälle wäre sehr begrüßenswert, da es zurzeit keinen direkten Zugang zu diesen Daten gibt. Durch eine Erweiterung der Nutzeroberfläche mit geschütztem Zugangsbereich könnten die Daten auch direkt über das Internet national oder auch ggf. international gepflegt werden.

## **5 Zusammenfassung**

Die Einhaltung des Standes der Sicherheitstechnik ist eine der grundlegenden Betreiberpflichten für die Beschaffenheit und den Betrieb von Störfallanlagen in Betriebsbereichen, die der Störfall-Verordnung unterliegen. Die Ermittlung des Standes der Sicherheitstechnik ist für Betreiber, Behörden und Sachverständige aufgrund der Vielfalt zu berücksichtigender Gefahrenquellen und der großen Bandbreite möglicher Sicherheitsmaßnahmen ein komplexer Prozess, wobei verschiedene Erkenntnisquellen herangezogen werden müssen.

Für kleinere und mittlere Unternehmen, aber auch für Behörden und Sachverständige, ist es schwierig den Überblick über die Vielzahl von Technischen Regeln und sonstigen Erkenntnisquellen zu behalten. Hier kann eine anlagenorientierte Zusammenstellung der relevanten Technischen Regeln, anderer Erkenntnisquellen und ggf. auch von Expertenwissen in Form einer flexiblen Datenbank eine Hilfestellung geben.

Die Weiterentwicklung des Technischen Regelwerkes und somit des Standes der Sicherheitstechnik war auch immer eine Reaktion auf Erkenntnisse, die aus Unfällen oder sogar Störfällen im Sinne der Störfall-Verordnung gezogen worden sind. Daher stellen Datenbanken mit aufbereiteten Informationen zu Betriebsstörungen oder zu meldepflichtigen Ereignissen gemäß Störfall-Verordnung eine wesentliche Erkenntnisquelle zur Beurteilung einer Anlagenkonzeption und somit zur Ermittlung des Standes der Sicherheitstechnik dar.

Mit dem vorliegenden Forschungsvorhaben ist ein Informationsnetzwerk zum Stand der Sicherheitstechnik nach Störfall-Verordnung veröffentlicht worden, das qualifizierte Informationen, wie die sicherheitstechnische Bewertung von Anlagenkonzeptionen (Datenbank DoSiS) und die Auswertungen von Störfällen (ZEMA-Datenbank) einem großen Interessentenkreis kostenlos zur Verfügung stellt. Dies erfolgt durch den öffentlichen Zugang über das Internet-Portal InfoSiS (http://www.infosis.bam.de/) und einem aktiven Informationsmanagement (AIM).

Durch das modular aufgebaute Dokumentationssystem DoSiS können Behörden, Betreiber und Sachverständige Bewertungsgrundlagen für spezielle Anlagenkonzeptionen erhalten. Darüber hinaus ist die Eingabe von Anlagenkonzeptionen für angemeldete Nutzer über das Internet direkt möglich. Diese Informationen können nach Überprüfung in das Dokumentationssystem aufgenommen und somit als Entwicklung des Stands der Sicherheitstechnik dokumentiert werden.

Durch die Präsentation der ZEMA-Datenbank über das Internet kann ein größerer Interessentenkreis erreicht werden und über Suchfunktionen wird auch eine Recherchierbarkeit möglich.

Um eine möglichst große Nutzergruppe zu erreichen und die Informationen über Störfälle und Störungen in verfahrenstechnischen Anlagen oder auch über neue Anlagenkonzeptionen möglichst schnell zu den Interessenten zu bringen, ist ein aktives Informationsmanagement erforderlich und durch das Newsletter-System AIM realisiert worden.

## **6 Literaturverzeichnis**

- [1] Zwölfte Verordnung zur Durchführung des Bundes-Immissionsschutzgesetzes (12. BImSchV) vom 26. April 2000 (BGBl. I Nr. 19 vom 02.05.2000 S. 603)
- [2] Leitfaden der Störfall-Kommission SFK-GS-33, "Schritte zur Ermittlung des Standes der Sicherheitstechnik", 2002.
- [3] Marschall HW, Forschungsbericht: Verzeichnis technischer Regeln und Rechts- und Verwaltungsvorschriften zur Störfallverordnung, Umweltbundesamt, Berlin 1986
- [4] UBA-Forschungsvorhaben FE 201 48 308, "Einführung eines Informationsnetzwerkes zum Stand der Sicherheitstechnik nach störfall-Verordnung".2001 – 2004
- [5] Neuser U, Zusammenstellung der rechtlichen Grundlagen für die Ermittlung des Standes der Sicherheitstechnik, GRS , Köln 2000
- [6] DECHEMA http://fachfor.dechema.de/sicherheitstechnik/….

deutsch/fa/ahag2/schaden/

- [7] Umweltbundesamt. Zentrale Melde- und Auswertestelle für Störfälle und Störungen in verfahrenstechnischen Anlagen. http://www.umweltbundesamt.de/zema/
- [8] exozet.cms Framework R4. Allgemeine Funktionsbeschreibung V 0.97 vom 09.12.2003
- [9] DoSiS². Weiterentwicklung des Dokumentationssystems zum Stand der Sicherheitstechnik. Bedienungsanleitung zur Version 10.001.04 vom 31.01.2003. Umweltbundesamt und Bundesanstalt für Materialforschung und –prüfung (BAM). 2002
- [10] Realisierung durch die Firma exozet, Berlin. http://www.exozet.com
- [11] Zach, U., Schalau, B., Kleiber, M., InfoSiS: Das Internetportal zur Anlagensicherheit. TÜ Bd. 45 (2004) Nr. 9

# **7 Anhang**

Ausdruck der im Rahmen des Forschungsvorhabens in DoSiS eingearbeiteten Sicherheitskonzepte

# **Anlage zur tiefkalten Lagerung von Flüssiggas**

# **Anlage zur tiefkalten Lagerung von Ammoniak**

## **Kohlenstaubanlage**

# **Anlage zur Herstellung von Kunststoffadditiven**

# **Anlage zur Herstellung von Formmassen**

**Anlage zur thermischen Stabilisierung von Weizenkeimen und Weizenkleie**